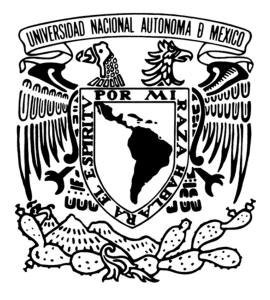

**UNIVERSIDAD NACIONAL AUTÓNOMA DE MÉXICO**

**FACULTAD DE CIENCIAS**

# **BOLSA DE TRABAJO EN LÍNEA DE LA FACULTAD DE CIENCIAS**

**REPORTE DE TITULACIÓN POR SERVICIO SOCIAL**

**QUE PARA OBTENER EL TÍTULO DE:**

**LICENCIADO EN CIENCIAS DE LA COMPUTACIÓN**

**P R E S E N T A :**

**VICTOR MIGUEL PERALTA SANTA ANNA**

**TUTORA**

**M. en C. MARÍA GUADALUPE ELENA IBARGÜENGOITIA GONZÁLEZ 2012**

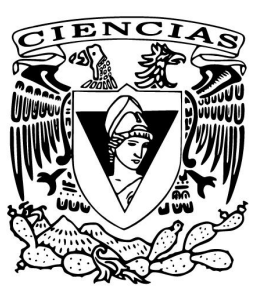

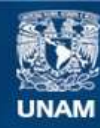

Universidad Nacional Autónoma de México

**UNAM – Dirección General de Bibliotecas Tesis Digitales Restricciones de uso**

# **DERECHOS RESERVADOS © PROHIBIDA SU REPRODUCCIÓN TOTAL O PARCIAL**

Todo el material contenido en esta tesis esta protegido por la Ley Federal del Derecho de Autor (LFDA) de los Estados Unidos Mexicanos (México).

**Biblioteca Central** 

Dirección General de Bibliotecas de la UNAM

El uso de imágenes, fragmentos de videos, y demás material que sea objeto de protección de los derechos de autor, será exclusivamente para fines educativos e informativos y deberá citar la fuente donde la obtuvo mencionando el autor o autores. Cualquier uso distinto como el lucro, reproducción, edición o modificación, será perseguido y sancionado por el respectivo titular de los Derechos de Autor.

# **REPORTE DE TITULACIÓN POR SERVICIO SOCIAL**

1. Datos del Alumno

Peralta Santa Anna Víctor Miguel [v1ctor@ciencias.unam.mx](mailto:v1ctor@ciencias.unam.mx) Universidad Nacional Autónoma de México Facultad de Ciencias Ciencias de la Computación 30521829-6

2. Datos del Tutor M. en C. María Guadalupe Elena Ibargüengoitia González [gig@ciencias.unam.mx](mailto:gig@ciencias.unam.mx)

3. Datos del Sinodal 1 L. en C.C. Francisco Lorenzo Solsona Cruz [solsona@ciencias.unam.mx](mailto:solsona@ciencias.unam.mx)

4. Datos del Sinodal 2 Dra. Gertrudis Hortensia González Gómez [hortecgg@ciencias.unam.mx](mailto:hortecgg@ciencias.unam.mx)

5. Datos del Sinodal 3 M. en I. René Alejandro Villeda Ruz [renevilleda@gmail.com](mailto:renevilleda@gmail.com)

6. Datos del Sinodal 4 M. en I. Araceli Eugenia Mercado Fernández [araceli.mercado@ciencias.unam.mx](mailto:araceli.mercado@ciencias.unam.mx)

7. Datos del trabajo escrito Bolsa de trabajo en línea de la Facultad de Ciencias. 2012

# **AGRADECIMIENTOS**

# **CONTENIDO**

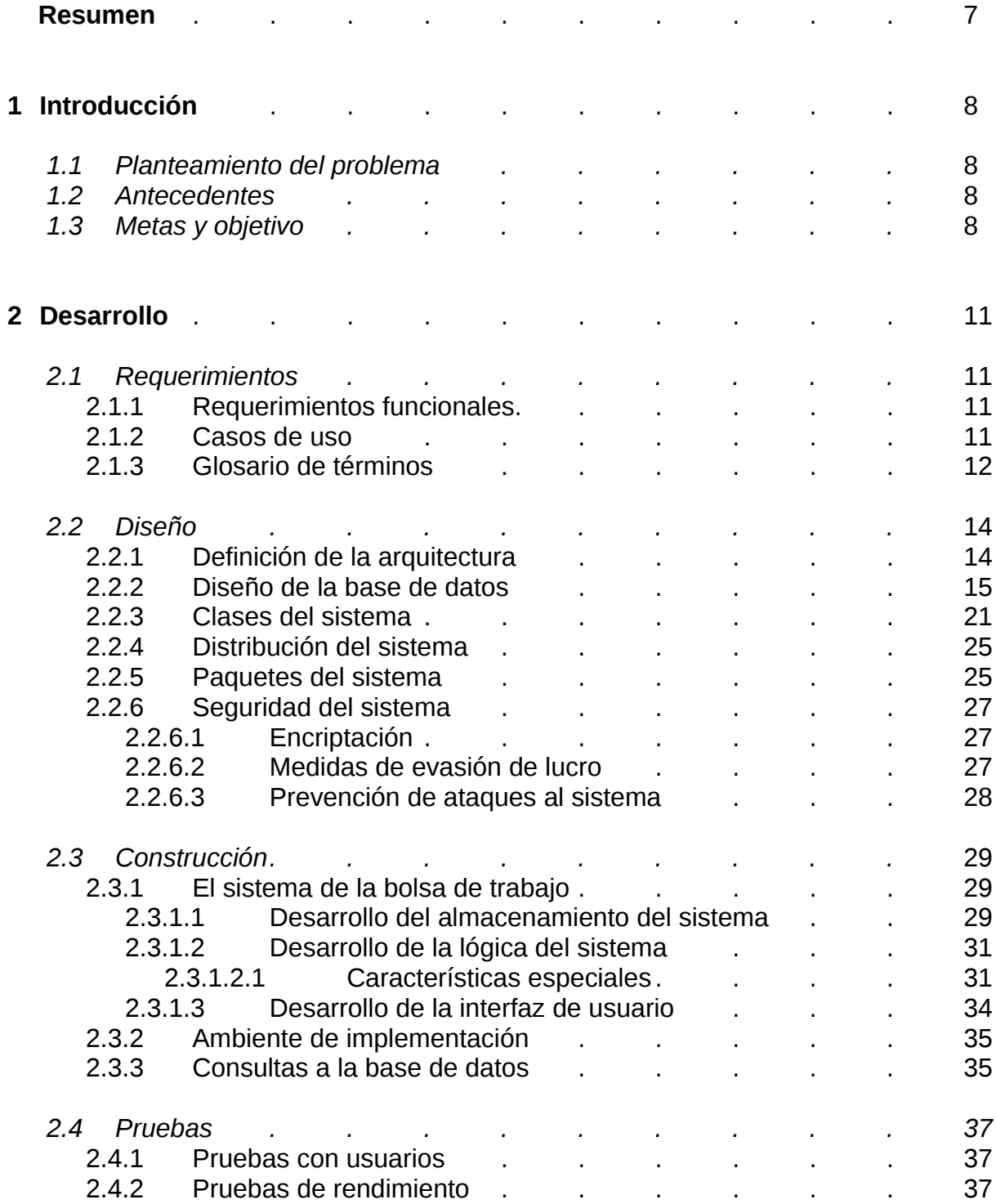

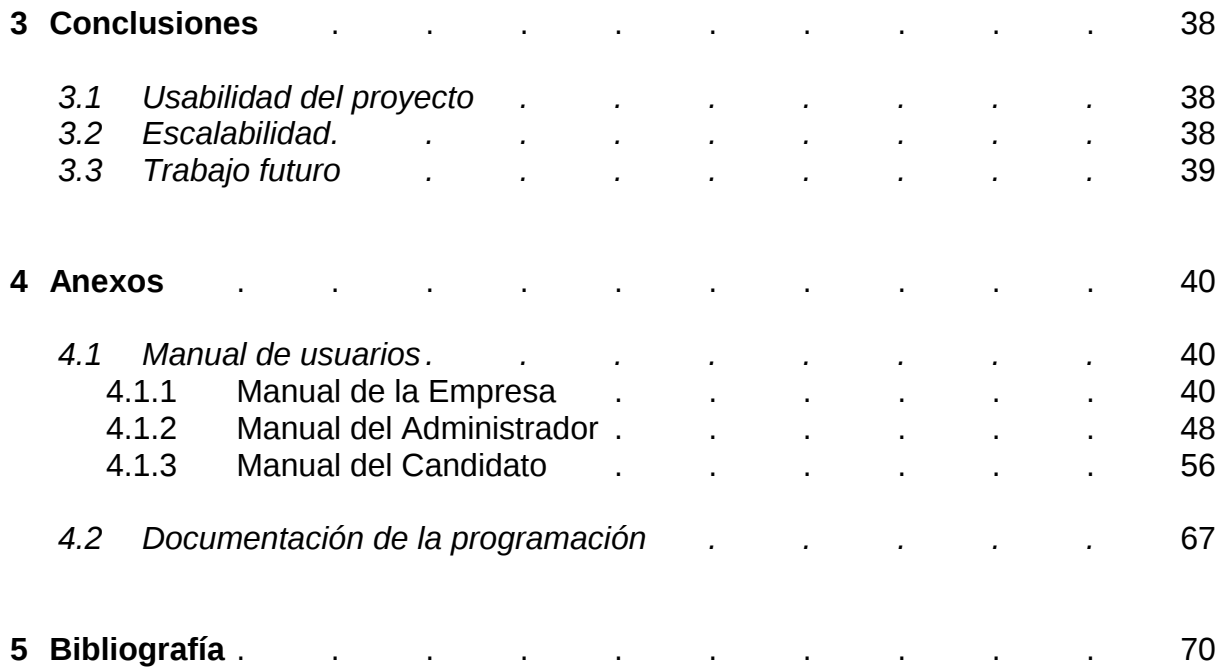

# **ÍNDICE DE FIGURAS Y TABLAS**

# **Página**

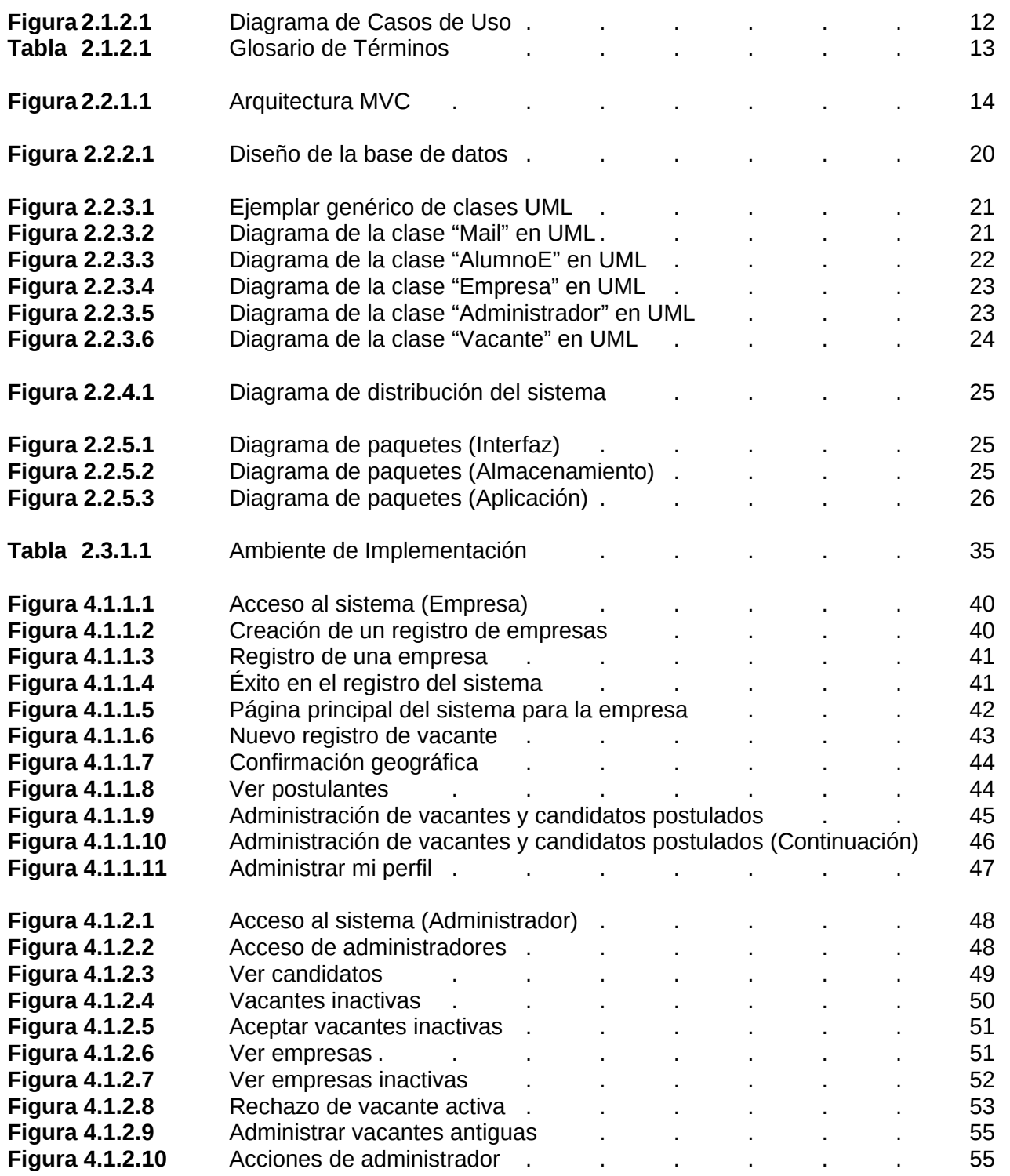

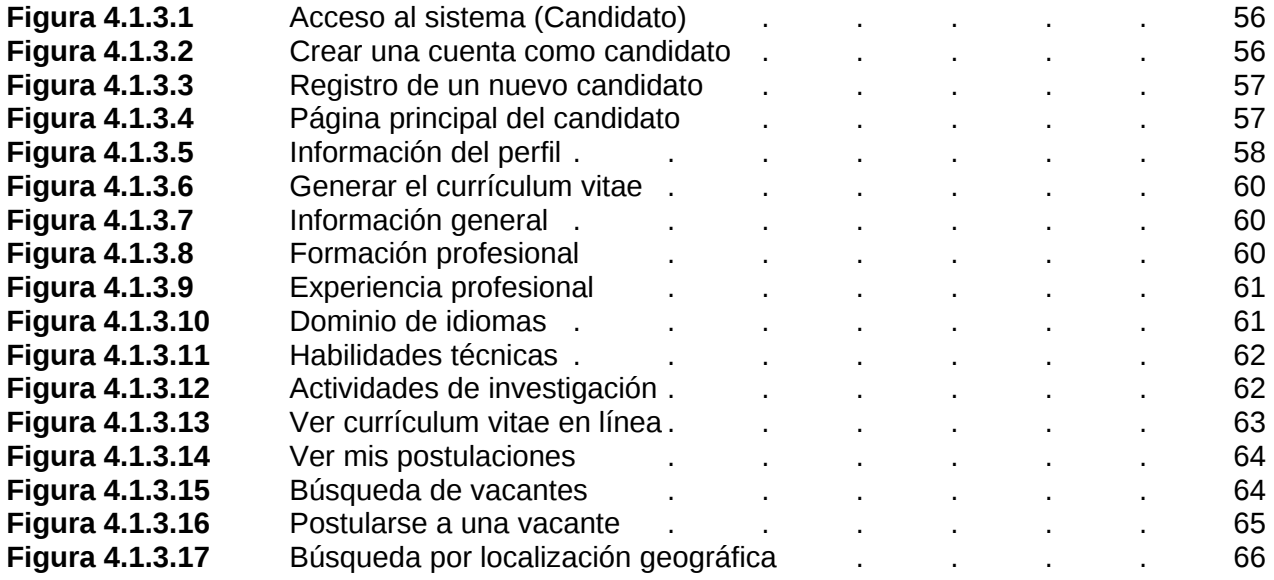

# **RESUMEN**

Se planteó una iniciativa de gran impacto y alta necesidad para la comunidad estudiantil a través de la Secretaría de Asuntos Estudiantiles (SAE) de la Facultad de Ciencias.

El proyecto es un sistema de software para la bolsa de trabajo de la Facultad y pretende reemplazar el actual medio de comunicación entre los alumnos, egresados y las empresas a través de sus ofertas laborales.

Como actualmente se lleva a cabo la vinculación, es a través de una única persona que se apoya de un sistema local y una vitrina fuera de dicha secretaría, lo cual en general es ineficiente para lograr un alcance masivo de difusión.

El objetivo principal de la primera versión e implementación del proyecto, es lograr una solución web que de servicio a los estudiantes brindando un vínculo de más fácil acceso y ayude a las empresas en una mejora absoluta en la forma de publicar sus ofertas de trabajo, de esta forma exista un incremento sustancial en el número de ofertas ofrecidas en la Facultad y el número de alumnos que tienen acceso a estas candidaturas laborales.

Se llevó a cabo el análisis de requerimientos que el sistema, llamado Sistema de Bolsa de Trabajo de la Facultad de Ciencias, debería de cubrir. Esto se hizo consultando directamente las necesidades de la SAE y basándose en los estándares de la DGOSE.

El diseño del sistema fue meticuloso, siempre pensado para posibles extensiones futuras de modo que se basara en una extensa modularidad y una estricta documentación con el fin de que el software que se desarrollara fuese compatible y escalable.

La construcción del sistema se logró tomando muy en cuenta la seguridad del sistema, implementando medidas preventivas de seguridad. También se visualizó para una gran usabilidad, de modo que se usaron agradables componentes visuales para la obtención y el despliegue de información del usuario, como lo son el uso de calendarios para la obtención de fechas, generación de páginas html dinámicas que ayuden al despliegue de la información, etc., utilizando una biblioteca web de desarrollo llamada PrimeFaces.

Se integraron también atractivos e innovadores componentes de localización geográfica que ayuden a ubicar el lugar de trabajo donde se encuentre la oferta laboral, estos componentes están basados en la tecnología de Google Maps.

Toda la construcción se llevó a cabo con Java y PostgreSQL, El software se publicó bajo un servidor de aplicaciones Tomcat. En la fase de pruebas del sistema, se evaluó el rendimiento del software y se hicieron mejoras al sistema de acuerdo con el desempeño de los usuarios, desarrollando un producto aun más robusto.

Por último, al concretar la primera versión del software, se espera que éste satisfaga las necesidades y sea de gran utilidad para la comunidad de Ciencias, pues para eso fue concebido.

Actualmente el sistema se encuentra en línea brindando servicio local, en un futuro se espera poder pasar el proyecto a una sección de la página principal de la Facultad de Ciencias.

# **SISTEMA DE LA BOLSA DE TRABAJO EN LÍNEA PARA LA FACULTAD DE CIENCIAS**

# **1 Introducción**

# *1.1 Planteamiento del problema*

La bolsa de trabajo de la Facultad de Ciencias actualmente no cuenta con ningún medio de acceso electrónico, dificultando en gran medida que las ofertas de trabajo por parte de las empresas sean del conocimiento de la comunidad de alumnos de la Facultad.

La manera actual en como se maneja éste problema es a través de una única persona que se encarga de la vinculación apoyándose de un sistema local y una vitrina fuera de la Secretaría de Asuntos Estudiantiles, sin embargo, no todos los alumnos transitan en forma cotidiana por esa zona y/o no tienen el conocimiento de que ahí se ofertan las vacantes de empleo, reduciendo por tanto el vínculo que se necesita mantener en una bolsa de trabajo funcional.

Al no existir ningún medio electrónico de acceso que se haya planteado en esta Secretaría, se propuso diseñar y construir un sistema de acceso remoto el cual permita el vínculo entre candidatos (alumnos/egresados) y empresas, en un ambiente agradable moderado por administradores.

# *1.2 Antecedentes*

En el semestre académico 2011-1, en la asignatura de Ingeniería de Software, se elaboró un sistema de bolsa de trabajo que pretendía satisfacer los requerimientos que aún hoy en día se tienen en la Secretaría de Asuntos Estudiantiles.

Pineapple, un equipo de desarrollo para generar dicho sistema lo logró y desarrolló iJob, un software de calidad que prometía satisfacer dichas necesidades.

Sin embargo, iJob no era compatible con los sistemas de cómputo de la Facultad, por lo que por falta de compatibilidad, apoyo para la migración, difusión del software e interés para lograr convertir el proyecto en realidad, se quedaría en la promesa.

Es hasta ahora que, aprovechando las ideas de planeación y construcción de iJob, así como retomando el objetivo de dar un servicio a la comunidad estudiantil con una bolsa de trabajo que satisfaga las necesidades actuales, se propuso la construcción del nuevo Sistema de la Bolsa de Trabajo de la Facultad de Ciencias.

# *1.3 Metas y objetivo*

El sistema será implementado casi desde cero pues se aprovecharán algunos modelos de iJob. El objetivo principal que se pretende lograr es una primera versión que cumpla los requisitos de usabilidad por parte de la Secretaría de Asuntos Estudiantiles, que además sea de fácil manejo y uso tanto para los candidatos como para las empresas.

Aunado a lo anterior, la Secretaría de Asuntos Estudiantiles administrará el sistema para asegurar que exista un uso apropiado por parte de los usuarios y con ello que todos obtengan un beneficio inmediato de lo que ofrece un sistema de bolsa de trabajo.

El proyecto es sin duda grande, por lo mismo se tiene mucho trabajo futuro en donde se pueden hacer extensiones y acciones a partir de la primera versión que se pretende desarrollar, por lo mismo el alcance del proyecto en ese aspecto es limitado.

Lo que se debe de planear y desarrollar en el sistema es:

- El diseño y construcción de una base de datos que soporte al sistema.
	- La construcción del soporte de datos debe ser adecuado, pues el sistema requiere tener un gran rendimiento, compatibilidad y seguridad. Para poder alcanzar estas características, se tiene lo siguiente:
		- Compatibilidad: Se pretende emplear PostgreSQL, que es el mismo manejador de bases de datos que existe actualmente en la Facultad.
		- Seguridad: Se debe encriptar la información sensible y únicamente después de haberlo hecho, almacenarla. Se entiende en este proyecto por información sensible a las contraseñas de los usuarios.
		- Rendimiento: Se debe tomar acciones que en conjunto, ayuden a la disminución del tiempo de respuesta para lograr eficiencia en la aplicación.
- El diseño y construcción de la capa de control
	- La aplicación o capa lógica requiere de una arquitectura adecuada. Se debe de tener en mente la modularidad en cada uno de los paquetes del programa, así como una extensa documentación y un código debidamente estandarizado, permitiendo que en un futuro se pueda extender la aplicación para brindar aún más servicios a los usuarios.
	- Se debe contar con un envío automático de correos electrónicos en distintos hilos de ejecución, de modo que la aplicación no se detenga y pueda mantener informadas en tiempo real a las personas registradas.
	- Para la presentación de la información, se debe de generar páginas web dinámicas que desplieguen la información de las vacantes o candidatos dentro de la misma aplicación, de modo que la vista del sistema pueda hacer uso de estos elementos.
- El diseño y construcción de la vista del sistema
	- La vista del sistema debe ser intuitiva al usuario, manteniendo una similitud con el sistema de acceso actual de la Facultad y posteriormente se pueda incorporar.
	- Se debe hacer uso de componentes gráficos agradables, como el uso de calendarios para colocar las fechas o el de mapas de localización geográfica para desplegar la localización de una vacante.
	- Se debe priorizar que la información se pueda obtener en un ambiente agradable a la vista mientras que se proporcione un uso adecuado en el sistema.

# **2 Desarrollo**

- *2.1 Requerimientos*
	- 2.1.1 Requerimientos Funcionales

El sistema de la bolsa de trabajo de la Facultad de Ciencias, requiere de funcionalidades acordes a las necesidades actuales de la Secretaría de Asuntos Estudiantiles, así como satisfacer a las Empresas y Candidatos quienes son los usuarios finales del sistema.

Las funcionalidades básicas que el sistema debe cumplir, fueron extraídas de la Secretaría de Asuntos Estudiantiles, apoyándose en la Dirección General de Orientación y Servicios Educativos junto con los colaboradores del proyecto. La razón de incluir a estas entidades es la de pluralizar y generalizar las ideas del proyecto, con ello especificar de manera concreta los requerimientos funcionales para las necesidades de la SAE y estandarizarlos con los lineamientos de la DGOSE.

- Administrar las empresas para moderar el ingreso al sistema
- Administrar las vacantes que las empresas ofrecen con el fin de únicamente mostrar aquellas que requieran de un profesionista que se forme en la Facultad de Ciencias
- Ejercer acciones de administración que permitan el correcto funcionamiento del sistema moderando las vacantes antiguas así como el ingreso de nuevos administradores
- Las empresas, una vez aceptadas en el sistema, no podrán ver a todos los candidatos del sistema, verán únicamente los candidatos postulados a sus vacantes
- Las empresas registrarán las vacantes y únicamente hasta que sean moderadas por un administrador, serán publicadas en la búsqueda de los candidatos
- Los candidatos solo podrán ingresar al sistema de búsqueda una vez que hayan completado el registro de su currículum vitae
- Los candidatos podrán hacer búsquedas efectivas sobre temas de su interés, se desplegarán entonces las vacantes que tengan que ver con dicho tema en vez de mostrar la lista completa de vacantes
- Los candidatos podrán postularse a una vacante de su interés
- Los usuarios del sistema, podrán ver y modificar sus perfiles

#### 2.1.2 Casos de Uso

El diagrama de casos de uso que refleje los requerimientos funcionales, lo podemos ver en la Figura 2.1.2.1

# 2.1.3 Glosario de términos

En la Tabla 2.1.2.1 se lista una serie de términos con su respectiva definición la cual ayudará a esclarecer el significado de la terminología usada en el proyecto

Figura 2.1.2.1 Diagrama de Casos de Uso del Sistema de la Bolsa de Trabajo de la Facultad de Ciencias que refleja los requerimientos funcionales. Se ven involucrados 3 actores, el administrador, la empresa y el candidato (alumno/egresado).

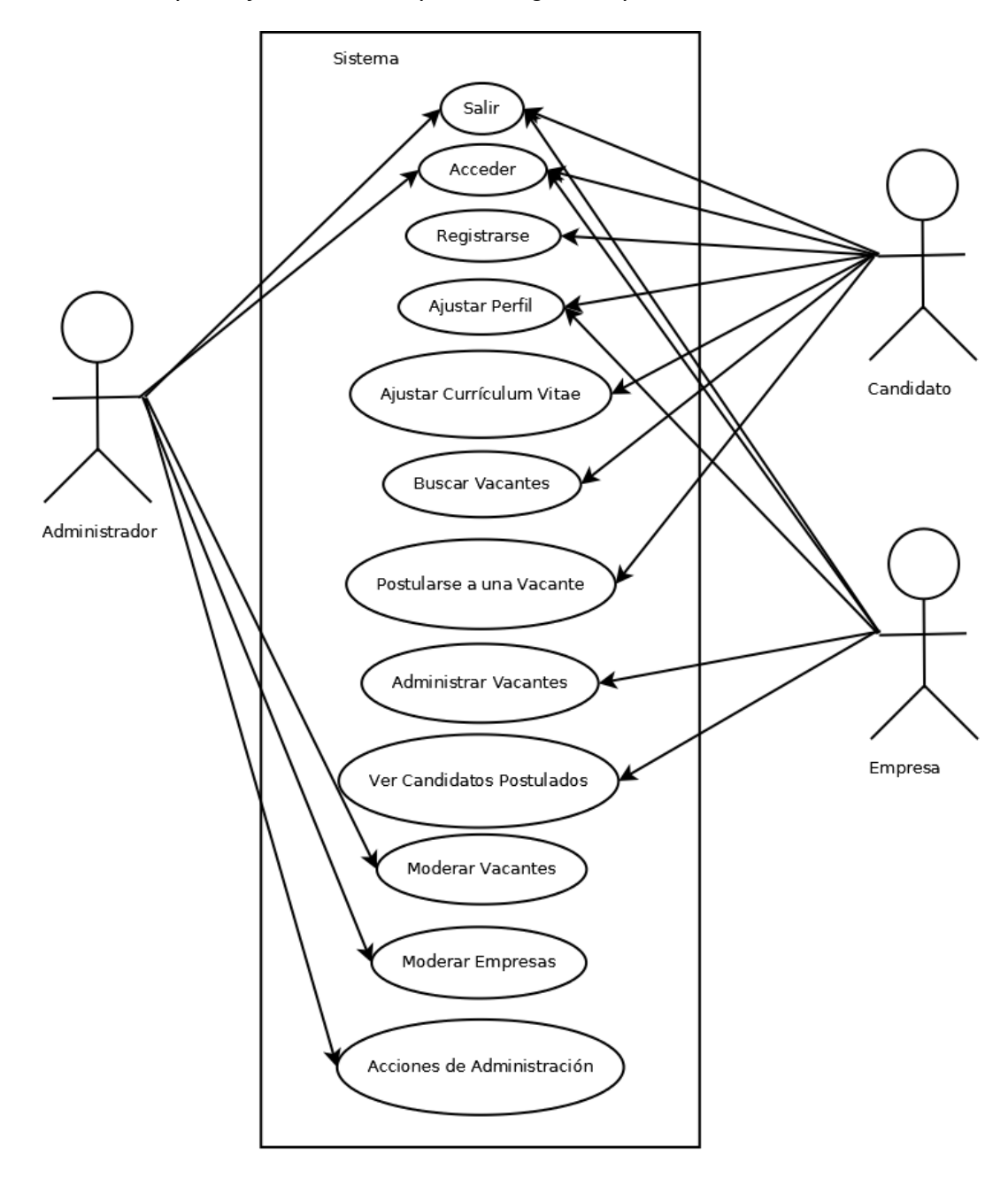

# Tabla 2.1.2.1 Glosario de términos usados a lo largo del documento

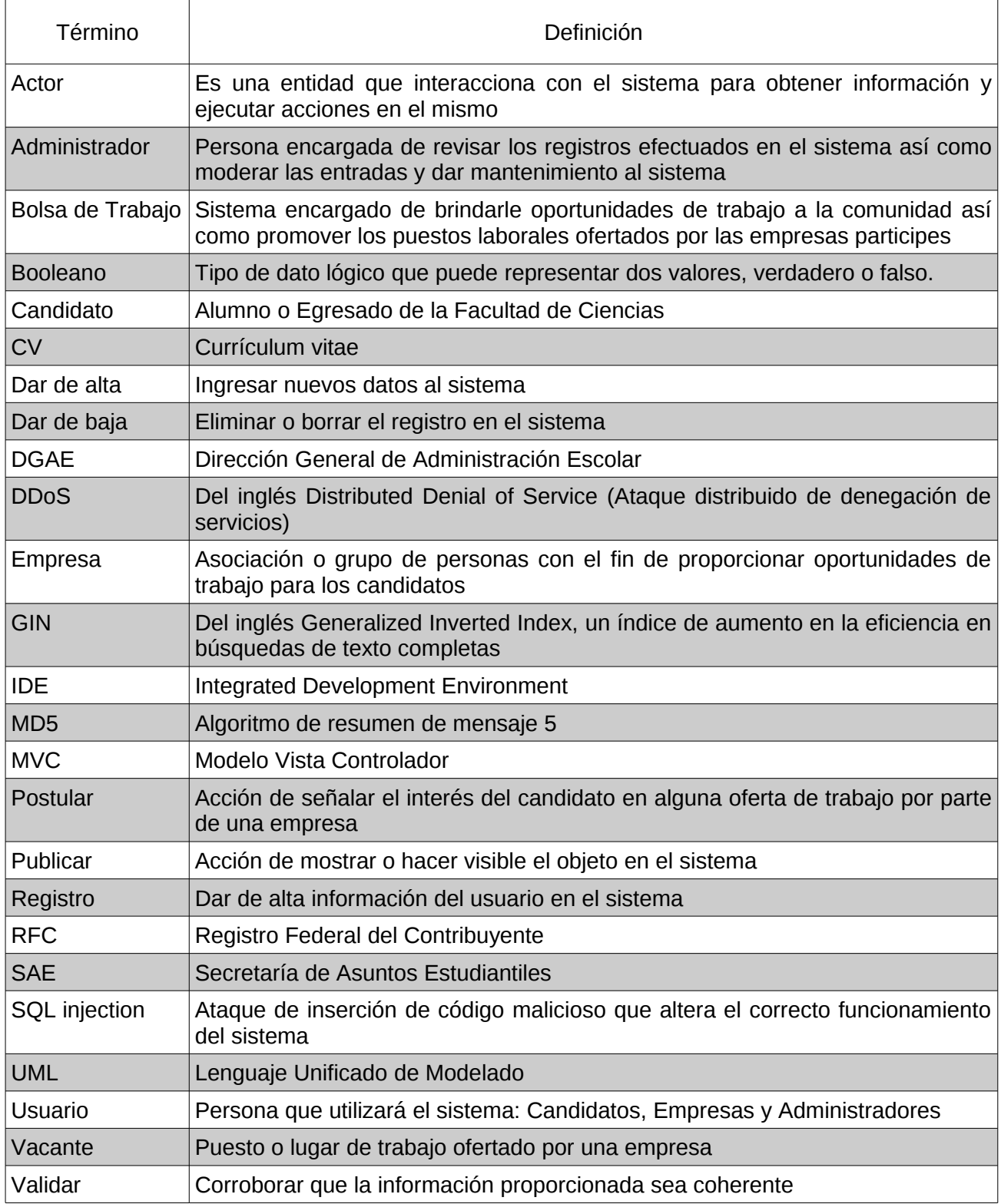

# *2.2 Diseño*

# 2.2.1 Definición de la arquitectura

Es indispensable estructurar correctamente una aplicación web para poder tener un beneficio en tiempo de construcción, en tiempo de mantenimiento con una excelente modularidad y que sea independiente de manera que el sistema sea robusto ante cambios fuertes en su vida futura, como por ejemplo una migración de base de datos sin afectar el comportamiento de la interfaz de usuario.

Es por estas razones que la arquitectura del Sistema de Trabajo de la Facultad de Ciencias se rige por la arquitectura de modelo vista controlador MVC.

El modelo es responsable de mantener el estado de la aplicación. En un instante de ejecución, el estado del modelo puede ser transitorio y durar únicamente mientras el usuario interacciona con el sistema, en otros, el estado puede ser permanente y será almacenado en una base de datos. El modelo también fuerza a que los datos cumplan las reglas del negocio de manera de no aceptar inconsistencias en los datos. De esta manera el modelo actúa como un candado de verificación y un centro de datos.

La vista es la responsable de generar una interfaz de usuario, normalmente basada en el modelo de datos, se encarga de presentar distintas vistas a partir del mismo modelo de datos para el usuario final, de modo que presenta al usuario con varias formas de entrada para los datos, pero nunca ejecuta acciones directamente sobre ellos, por eso el trabajo de la vista termina en el momento en que los datos son desplegados. Como ejemplo de las diversas vistas que se tienen, se puede ver el comportamiento de un mismo conjunto de objetos que es presentado a un tipo de usuario, digamos lector, únicamente con el propósito de revisar la información y se presenta a otro tipo de usuario, digamos administrador, para que pueda hacer más acciones que únicamente la revisión de los datos.

El controlador, dirige la ejecución de la aplicación en el sentido que recibe los eventos de las acciones ejecutadas por usuarios, interaccionan con el modelo y se encargan de presentar la vista adecuada nuevamente al usuario.

Un diagrama de MVC se encuentra en la Figura 2.2.1.1

MVC permite una manera más ágil de escribir código así como de mantenerlo, pues cada concepto del manejo de la aplicación se separa en un lugar bien conocido. De esta manera en la actualidad, diversas tecnologías como JavaServerFaces por ejemplo, se basan en MVC.

Figura 2.2.1.1 La arquitectura de Modelo Vista Controlador

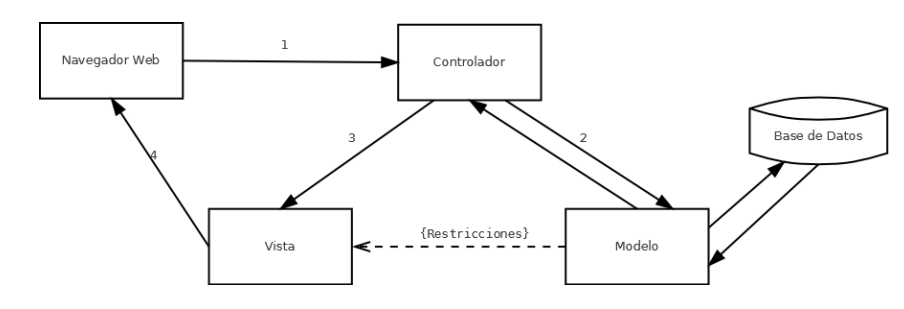

# 2.2.2 Diseño de la base de datos

El diseño de la base de datos consiste en la creación de diversas tablas que garanticen el almacenamiento de la información y de esta manera cubra las necesidades funcionales y añadidas del sistema. Éstas junto con sus atributos, se describen a continuación:

# • **Usuarios**

- Nombre de usuario para acceder al sistema
- Contraseña que verifique la identidad del usuario
- El tipo de usuario, es decir, administrador, empresa o candidato
- Un valor booleano que indique si el usuario es activo o no, permitiendo la entrada al sistema en el caso de los administradores y las empresas, en el caso de los candidatos para saber en que momento puede hacer una búsqueda de las vacantes en el sistema

# • **Administrador**

◦ Únicamente guarda la contraseña global del sistema

# • **Currículum vitae**

- Fecha de la última actualización del currículum vitae
- Un objetivo que describa las metas del candidato en su currículum vitae
- La fecha del término de la carrera únicamente si el candidato es egresado
- El porcentaje de avance de créditos para un alumno
- Las áreas de trabajo que son de interés para el candidato
- Un valor booleano que indique si el candidato está dispuesto a viajar
- Otro valor booleano que indique si el candidato está dispuesto a re-ubicarse

#### • **Conocimientos Técnico-Profesionales**

- El nombre del conocimiento o habilidad que se posee
- El nivel que se tiene sobre dicho conocimiento
- El tiempo de experiencia con el que se cuenta sobre el conocimiento o la habilidad
- Comentarios sobre el conocimiento técnico profesional adquirido

# • **Tipo de Contratación**

◦ El tipo de contratación que el candidato acepta como extra en la información de su CV

# • **Investigación**

◦ La referencia de algún artículo o trabajo el cual se encuentre publicado con el candidato como autor del mismo

# • **Experiencia Profesional**

- El nombre de la empresa en la cual se labora actualmente o se laboró
- El giro al que se dedica la empresa
- El último puesto al que se le asignó en dicha empresa
- La fecha de ingreso a labores en dicha empresa
- La fecha de salida de la empresa si ya no es el puesto donde se labora
- Un identificador booleano que indique si es o no la empresa donde se labora actualmente
- Las funciones desempeñadas en el puesto de la empresa

#### • **Formación**

- El título recibido de la institución educativa a la cual se asistió
- El nombre de la institución educativa
- La fecha de inicio de estudios en dicha institución
- La fecha de fin de estudios de la institución
- El grado que se obtuvo al salir dela institución (calificación, promedio, etc.)
- La descripción o información complementaria relevante de la formación académica que se obtuvo en dicha institución

#### • **Idiomas**

- El nombre del idioma que se posee
- Un identificador booleano que indique si el nivel de este idioma es únicamente de comprensión lectora
- El nivel de comprensión del idioma que se posee en caso de tener un mayor nivel que comprensión de lectura
- La institución académica en la cual se realizaron los estudios o acreditaciones de dicho idioma

#### • **Carreras**

◦ El catálogo de las carreras que se imparten en la facultad de Ciencias

#### • **Último Grado**

◦ El catálogo de los grados académicos que se designan por la universidad

#### • **Vacantes**

- El título o nombre de identificación para la vacante
- La descripción de la vacante
- Los profesionales que la empresa busca para dicha vacante
- Los requisitos con los que los candidatos deben cumplir antes de postularse a la oferta de trabajo propuesta en dicha vacante
- Lo que el puesto ofrece a los candidatos y la empresa desee publicar, es decir, salario, tipo de contratación, horario de labores, etc.
- La fecha en la cual se publica la vacante
- La información adicional que las empresas busquen ofertar en la vacante
- Nombre completo del contacto para la vacante
- Un correo electrónico al cual se le hagan llegar las notificaciones del sistema y al cual los alumnos puedan usar para ponerse en contacto
- Un teléfono en el cual se le pueda localizar en caso de que el responsable del contacto desee añadirlo a la publicación de la vacante
- La latitud del punto geográfico en el que se encuentra el lugar de trabajo.
- La longitud del punto geográfico donde se localice el lugar de trabajo. Con la latitud y la longitud se desplegará el mapa de localización geográfica con ayuda de Google Maps, donde se muestre exactamente el lugar geográfico al cual se debe acudir para laborar
- Un valor booleano que indique si la vacante ofrece oportunidad de beca o no
- Otro valor booleano que indique si la vacante cuenta con la oportunidad de brindar a los candidatos prácticas profesionales que les cuenten como servicio social o algún otro tipo de convenio entre el candidato y la empresa
- Un valor booleano que indique en si la vacante fue moderada o no. De esta manera distinguir que se encuentra disponible al sistema de búsqueda de la Bolsa de Trabajo de la Facultad de Ciencias.

#### • **Alumnos**

- Identificadores para la carrera que se cursó, así como el último grado académico que se posee.
- Un identificador para saber si ya se cuenta y exactamente con cual currículum vitae
- Un valor booleano que indique su condición académica actual, es decir, si el alumno es un estudiante o ya es egresado.
- El o los nombres del candidato
- El apellido paterno del candidato
- El apellido materno del candidato
- El número de cuenta asignado al candidato por la institución académica
- La fecha de nacimiento del candidato

#### • **Postulados**

◦ Identificadores que permitan ligar los candidatos postulados a las vacantes ofertadas

#### • **Empresas**

- Nombre de la empresa
- Descripción de la empresa, es decir, una breve introducción de su presencia y la descripción del giro
- Un RFC con el que se identifique la empresa
- Una página web de la empresa
- El nombre del contacto general o nombre del responsable de la suscripción de la empresa al Sistema de la Bolsa de Trabajo de la Facultad de Ciencias
- El correo electrónico de dicho responsable para la entrega de notificaciones sobre el estado de la empresa en el sistema
- El teléfono donde se localice el responsable de la empresa en caso de que se requiera una comunicación vía este medio
- **Empresa Vacantes**
	- Identificadores que nos den la pauta para decir qué vacante pertenece a qué empresa
- **Correos**
	- Identificador de usuario y nombre del correo electrónico para los candidatos

# • **Teléfonos**

◦ Identificador de usuario y número telefónico para la localización de los candidatos

# • **Dirección**

- Identificador del usuario al que se le asigna la dirección
- Estado en el cual se localiza el lugar que se describe
- Ciudad a la que pertenece la dirección
- Calle, número interior y número exterior
- Colonia para la identificación de la zona
- Delegación y código postal del lugar

El diseño de la base de datos descrito anteriormente se puede observar en la Figura 2.2.2.1.

Figura 2.2.2.1 Diseño general de la base de datos. El esquema del almacenamiento para el Sistema de la Bolsa de Trabajo de la Facultad de Ciencias.

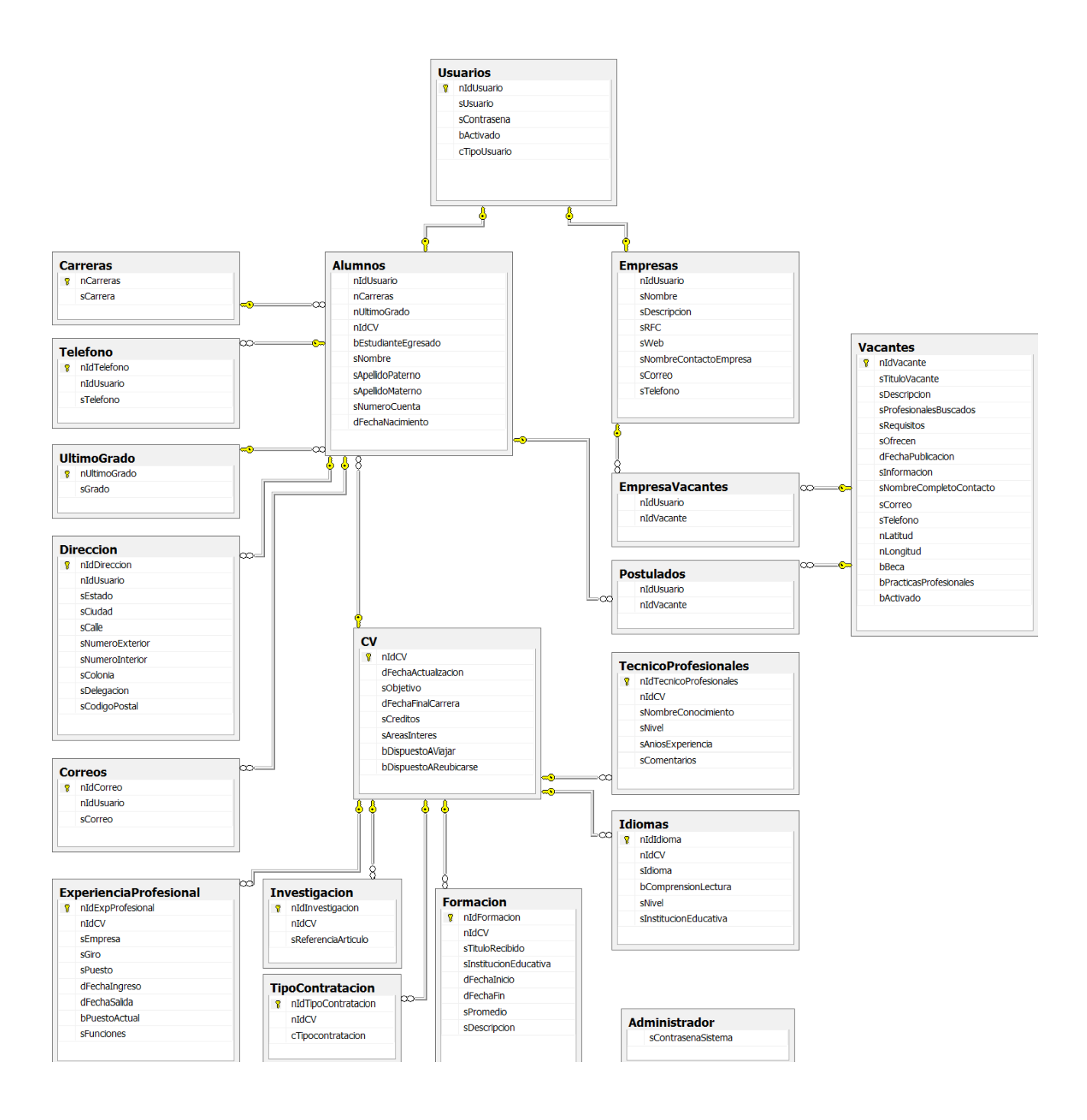

# 2.2.3 Clases del sistema

Las clases del sistema refieren a la arquitectura lógica de la aplicación.

Los diagramas de clase, se usarán para describir esta capa lógica del sistema así como la documentación generada por javadoc, una herramienta para generar una interfaz web de la estructura y funcionamiento de la programación en la aplicación.

Podemos ver un ejemplar genérico de la especificación en UML de un diagrama de clases en la Figura 2.2.3.1

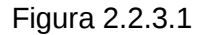

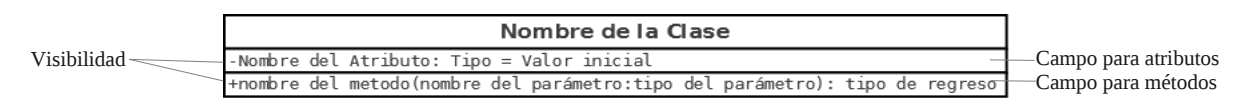

Cinco clases lógicas de alta importancia de las más de sesenta en el sistema se describirán a continuación:

• **Mail**

Figura 2.2.3.2

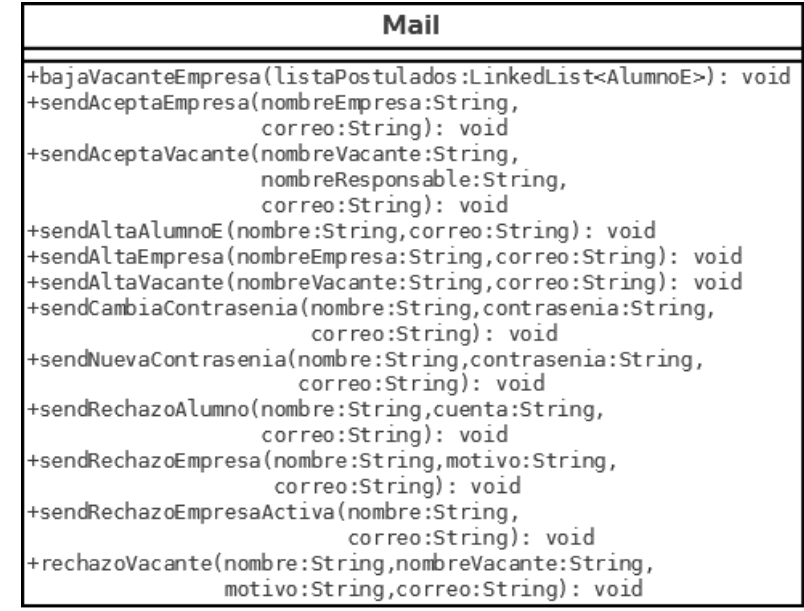

Toda la documentación de las otras 62 clases lógicas del sistema se pueden consultar en el Anexo 4.2 Documentación de la programación, en la interfaz web de la programación de la aplicación generada por javadoc.

# • **Candidato**

Figura 2.2.3.3

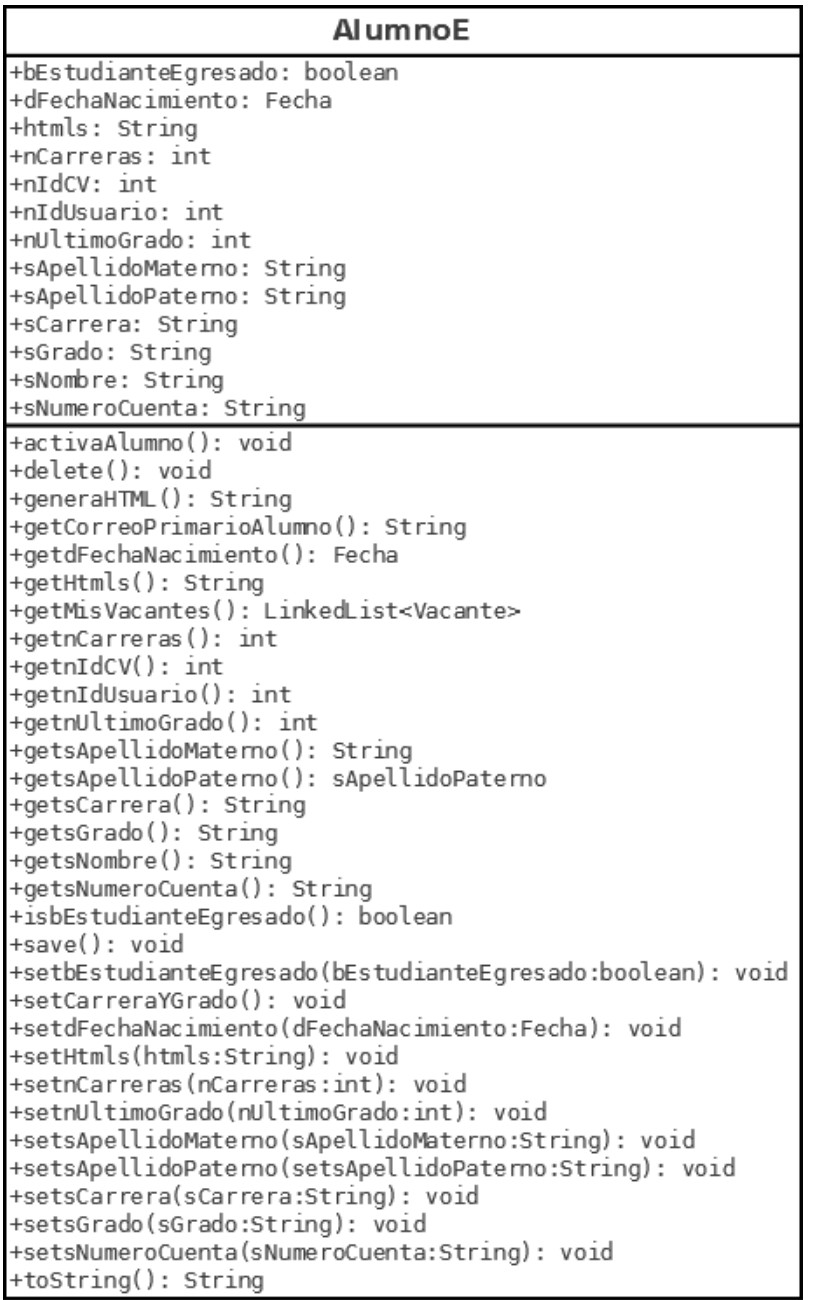

#### • **Empresa**

Figura 2.2.3.4

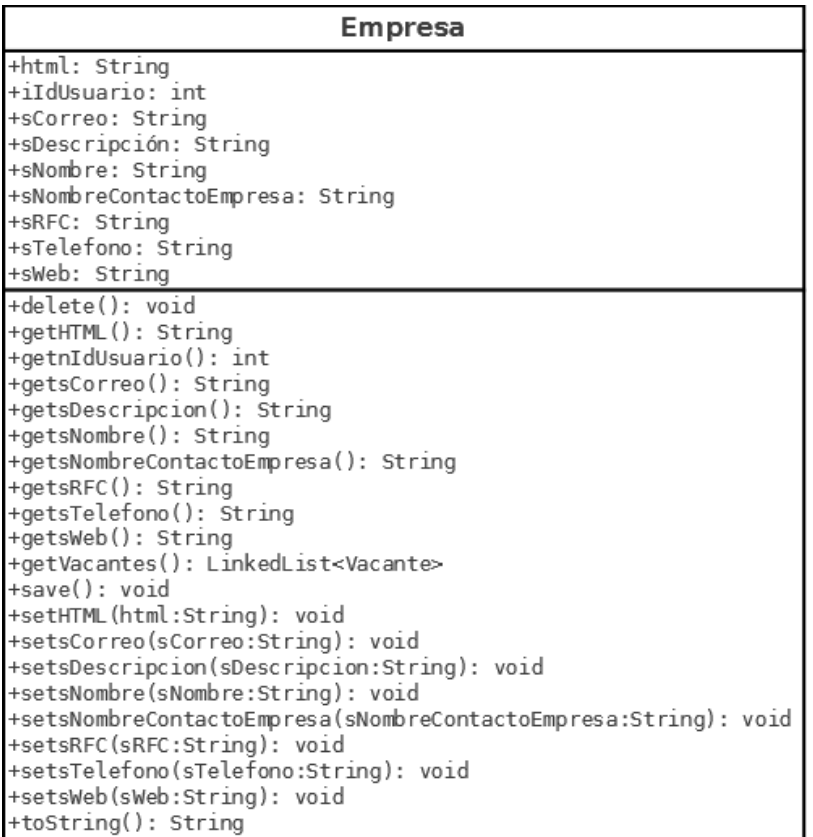

• **Administrador** Figura 2.2.3.5

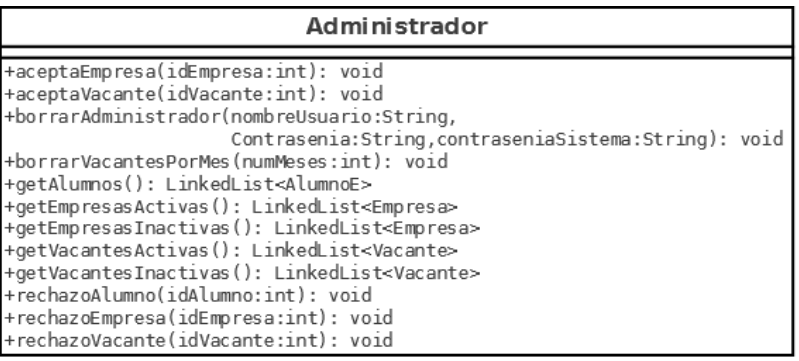

# • **Vacante**

Figura 2.2.3.6

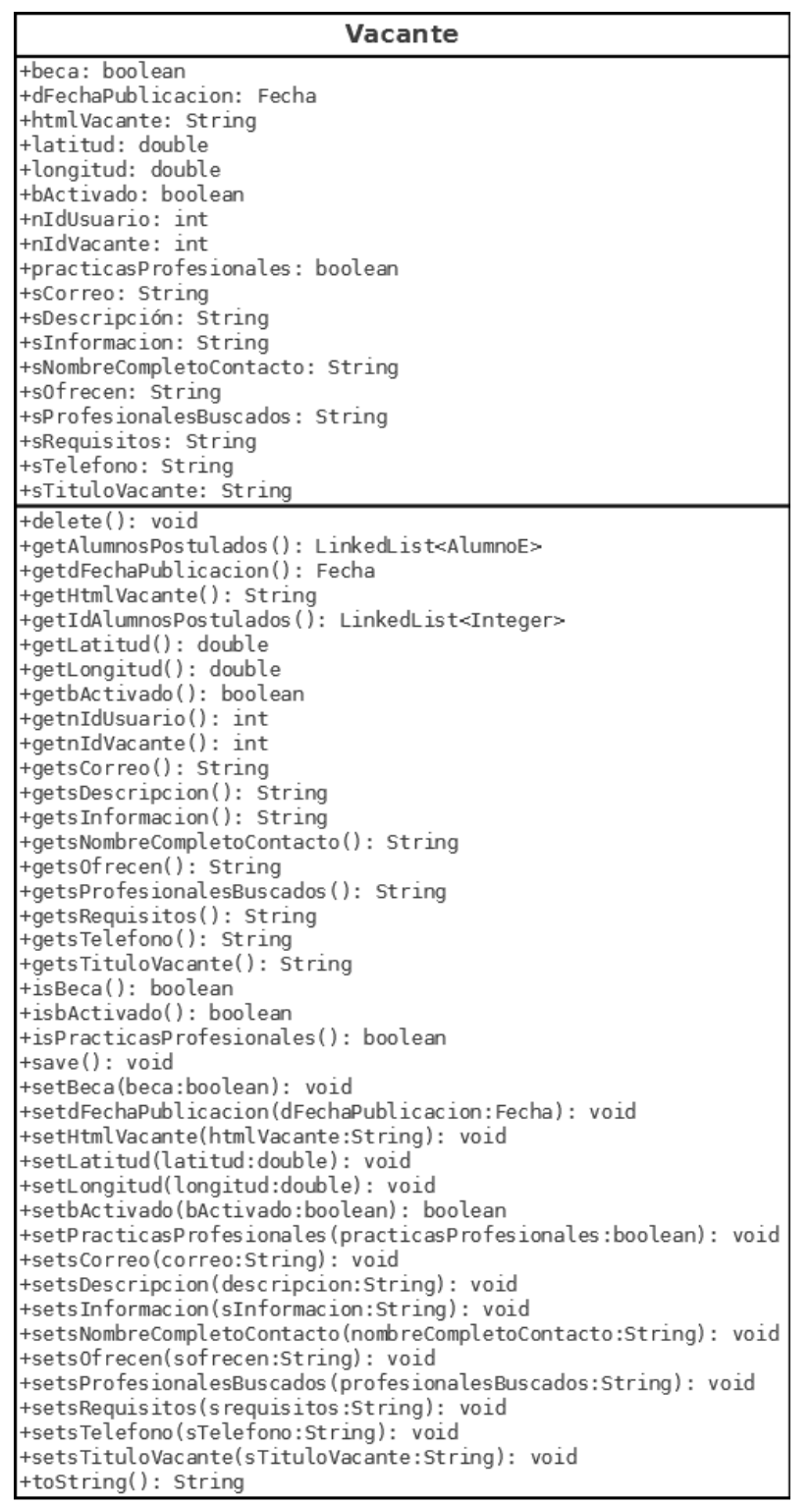

# 2.2.4 Distribución del sistema

La distribución del sistema indica la forma en la cual el sistema dará servicio a los distintos usuarios que accedan a él, de manera que la distribución se hace con dos nodos de interacción, uno es el servidor que como su nombre lo indica, sirve las peticiones de la aplicación, y el nodo cliente, que es quien se encarga de interaccionar con el sistema.

En la Figura 2.2.4.1 se muestra el diagrama de distribución del sistema.

Figura 2.2.4.1 Diagrama de distribución

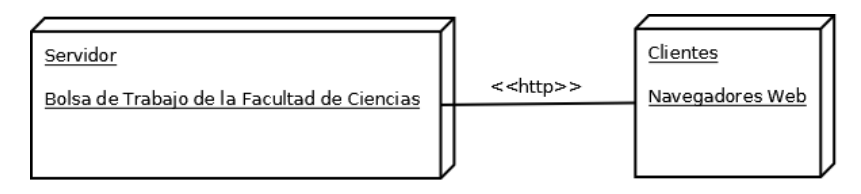

2.2.5 Paquetes del sistema

El lugar donde residirán las clases del sistema se le denomina paquetes.

El diagrama de paquetes se divide en capas conforme al MVC, la vista para el sistema que se puede apreciar en la Figura 2.2.5.1, el modelo que el sistema mantiene Figura 2.2.5.2 y el control de la aplicación Figura 2.2.5.3. Éstos diagramas representan la distribución de los archivos fuente que concretan la bolsa de trabajo.

Figura 2.2.5.1 Diagrama de paquetes ( Interfaz )

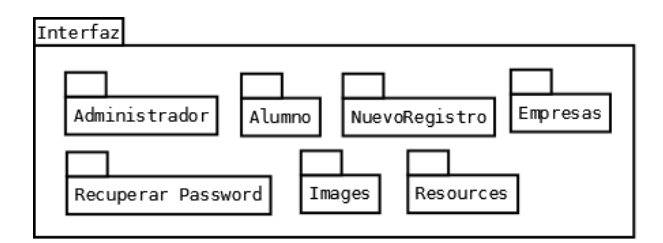

Figura 2.2.5.2 Diagrama de paquetes ( Almacenamiento )

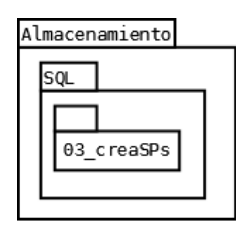

#### Figura 2.2.5.3 Diagrama de paquetes ( Aplicación )

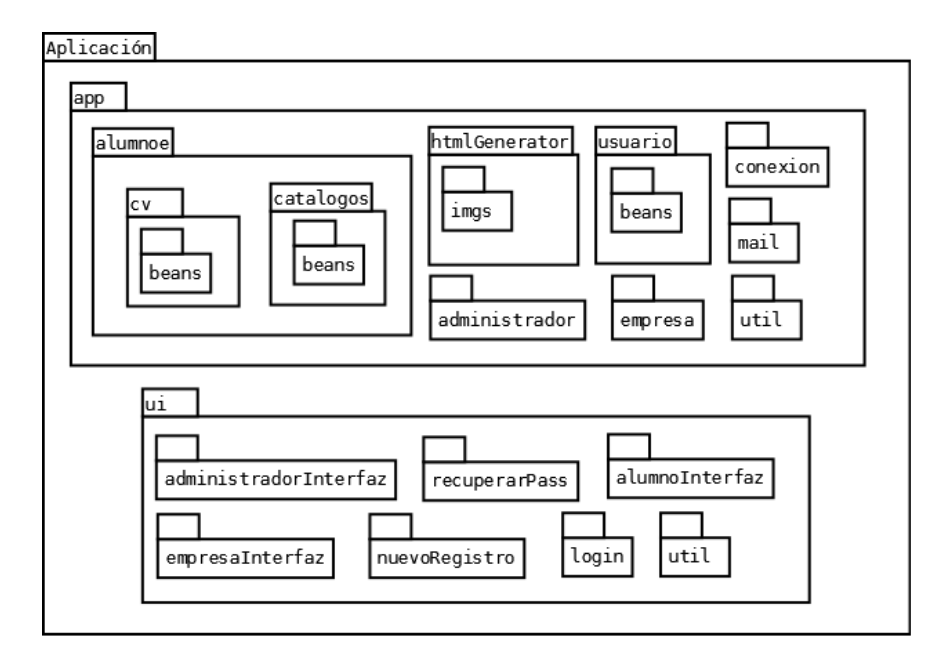

Estas estructuras de paquetes nos indican el árbol de directorios para cada una de las entidades, es decir, Vista, Almacenamiento y Aplicación.

En el contenido de los paquetes, se encuentra el bytecode procedente de haber compilado los archivos fuente que concretan el Sistema de la Bolsa de Trabajo de la Facultad de Ciencias.

# 2.2.6 Seguridad del sistema

La seguridad es un tema de suma importancia pues se están manipulando datos sensibles de muchos usuarios. Es por esto que para el Sistema de la Bolsa de Trabajo de la Facultad de Ciencias, se tomaron varias medidas que aseguren la protección de estos datos.

# 2.2.6.1 Encriptación

Para la protección de los datos confidenciales que los usuarios ingresan al sistema, se encriptan o codifican las contraseñas con el algoritmo MD5 y posteriormente se procede a guardar la salida del algoritmo, una cadena de 32 dígitos en notación hexadecimal.

La razón principal por la elección de este medio de encriptación recae en el sistema manejador de base de datos, ya que es una función predeterminada en dicho manejador, facilitando así la portabilidad de los scripts sql.

Una vez que se asegura la contraseña en la base de datos, no hay forma de obtenerla de vuelta dado que la encriptación con MD5 es de una sola vía, es decir, no hay forma de decodificarla para obtener el valor inicial del cual se inició el algoritmo. Es por esta razón que en el momento que hay que asignar una nueva contraseña a un usuario, se desecha la contraseña anterior, se crea de manera aleatoria una nueva contraseña, se guarda una vez codificada con MD5 y se envía una notificación por correo electrónico al usuario del cambio de la misma.

# 2.2.6.2 Medidas de evasión de lucro

Se adoptaron medidas preventivas para casos como el siguiente.

- Cuando una empresa se registra legítimamente en el sistema y tiene acceso a la lista completa de candidatos, ésta pudiera copiar los registros curriculares de los mismos y posteriormente lucrar con ella.
	- Las acción tomada en contra de esta conducta es permitirle a la empresa únicamente ver la lista de alumnos que se postulan a su oferta de trabajo, mas no la lista completa de candidatos.
- De este modo no hay posibilidad de lucrar, pues no todos los alumnos se postularán a dicha vacante.

El sistema adopta medidas para contrarrestar más irregularidades que se pudieran presentar moderando las entradas al sistema, es decir, los ingresos de nuevos usuarios, de nuevas vacantes y adoptando medidas de mantenimiento, pudiendo en cualquier momento eliminar registros notificando la causa, etc.

# 2.2.6.3 Prevención de ataques al sistema

Para ataques informáticos como lo son *DDoS* o *SQL injection* se adoptaron medidas preventivas, sin embargo es bien conocido que ataques *DDoS* por ejemplo, son sumamente difíciles de detener, por lo que las medidas preventivas no eximen de un ataque importante por parte de terceros.

Para el caso de *SQL injection*, la medida preventiva para evitar la inserción de código malicioso que altere el funcionamiento del sistema dejándolo en un estado inconsistente y/o filtrando información a terceros se tiene lo siguiente.

- Se hace un filtro de las consultas a la base de datos que requieren parámetros del usuario para evitar el uso de caracteres especiales que afecten el comportamiento de la consulta, como por ejemplo los caracteres de comentarios "--" y "/\*".
- Se evita en la medida de lo posible el ingreso de capturas de texto para los casos donde la entrada del usuario se puede capturar de distinta forma, por ejemplo, en vez de que el usuario escriba libremente su fecha de nacimiento, se coloca una máscara de restricción para su registro o se despliega un calendario de selección de fechas. De esta manera se tratan de evitar en la mayor medida entradas libres de texto que se prestarían para el uso inadecuado del sistema.
- Se prefiere el uso de procedimientos almacenados que consultas simples a la base de datos, de este modo aún en sistemas donde se llega a perpetrar un ataque de SQL injection, el uso de procedimientos almacenados frena de manera considerable el ataque, pues no se da libertad absoluta dado que se sigue una línea de ejecución previamente definida por el procedimiento anfitrión.

Para el caso de ataques distribuidos de denegación de servicios o ataques DDoS la medida preventiva es la que se describe a continuación.

• Se habilita la configuración de Tomcat 6 "LockOutRealm", que es una implementación de una interfaz para lanzar un mecanismo de bloqueo de usuarios si es que existen demasiadas autentificaciones fallidas en un periodo corto de tiempo.

Otra posible medida preventiva es la detección de múltiples peticiones en un lapso corto de tiempo por parte de una misma dirección IP, bloqueando la misma por un periodo considerable de tiempo, o deliberadamente colocarla en lista negra de las siguientes peticiones, sin embargo esta última medida preventiva no se encuentra actualmente implementada en el sistema y es una medida de difícil implementación.

Retomando la seguridad en general del sistema, se puede afirmar que las medidas preventivas adoptadas y descritas anteriormente son suficientes para concretar un sistema funcional y robusto que enfrente diversas situaciones que atenten contra su integridad.

# *2.3 Construcción*

# 2.3.1 El sistema de la bolsa de trabajo

El software robusto, seguro y usable que se concretó a lo largo del ciclo de desarrollo, se basa en tecnologías actuales, de modo que además de ser un sistema útil concebido para dar un servicio de bolsa de trabajo en línea a la Secretaría de Asuntos Estudiantiles, es un sistema pensado para durar. Esto se puede apreciar en detalle en cada una de las capas de desarrollo como se describe a continuación.

# 2.3.1.1 Desarrollo del almacenamiento del sistema

La base de datos que se mantiene para dar servicio a la aplicación, es el eslabón principal en desarrollo de software, ya que sin ésta, la información no podría tener persistencia y el proyecto no se podría realizar.

Existen políticas de seguridad que se deben de implementar como parte integral de un desarrollo de almacenamiento, entre ellas la protección de los datos sensibles es primordial, esta es la razón para implementar encriptación en las contraseñas de los usuarios, (la llave de acceso al sistema), volviendo seguro el sistema.

Dicha encriptación se hace con el algoritmo de resumen de mensajes 5 o MD5 por sus siglas en ingles, sin embargo no es lo único que hace al almacenamiento de la bolsa de trabajo es una implementación robusta.

Entre las características de la base de datos se encuentran:

- Diseño normalizado de la base de datos transaccional
	- Permite un adecuado manejo de los datos sin alta redundancia a modo de que proporciona la máxima utilidad en las consultas transaccionales
- Separación por capas de los scripts de creación para la base de datos
	- Con esto se logra una modularidad que sirve para el mantenimiento y extensión de la misma
- Creación de procedimientos almacenados para el manejo de consultas
	- Se crean todos los procedimientos almacenados necesarios para el uso de actualizaciones, inserciones, extracción y borrado de los datos
- Creación de índices para disminuir el tiempo de respuesta
	- Al crear los índices adecuados, se logra una mejora en el tiempo de respuesta al momento de extraer los datos necesarios para el despliegue al usuario, de modo que se entreguen los datos a la aplicación lo más rápido posible una vez iniciada la petición

La información que se encuentra en la base de datos, puede aportar más beneficios con trabajo futuro, de modo que un administrador explote el potencial con mayor número de consultas avanzadas o creando un Data Warehouse o almacén de datos para búsqueda de patrones, sin embargo, actualmente el diseño y la construcción de la base de datos permiten un excelente manejo. Es una ventaja el uso de PostgreSQL, pues se pueden utilizar herramientas que proporciona este sistema manejador y obtener beneficios, como por ejemplo el sistema de respaldo y recuperación de datos.

Es por esto que el desarrollo de la base de datos fue cauteloso y meticuloso desde el diseño hasta el final de su implementación. Creando un sistema de almacenamiento robusto que permite ser el soporte indispensable que requiere la lógica del sistema.

# 2.3.1.2 Desarrollo de la lógica del sistema

Sin duda la lógica de la aplicación es la parte más importante del software, pues permite establecer un uso con los datos obtenidos de la interfaz de usuario y del almacenamiento.

El desarrollo e implementación de los requerimientos funcionales se encapsula en esta capa del sistema que se desarrolla en Java, a modo de que el sistema cumpla la caracterización de ser modular y escalable.

# 2.3.1.2.1 Características especiales

Los módulos y componentes especiales que describe el sistema son los siguientes:

- Envío automático de correos electrónicos
	- Las notificaciones del uso del sistema son muy importantes para el usuario, de modo que interacciones como la moderación de las entradas de empresas o vacantes, así como nuevos registros en el sistema, generan notificaciones mismas que se envían por correo electrónico en distintos hilos de ejecución, a modo que se puedan ejecutar más acciones sin esperar la respuesta del envío
- Cálculo de distancia en kilómetros a un par de puntos GPS
	- Una de las características importantes en las búsquedas avanzadas, es el desplegar únicamente las vacantes que se encuentren dentro de un radio en kilómetros de un punto inicial.

Para lograrlo se ejecuta la siguiente secuencia:

- Ingreso de parámetros por parte del usuario
	- Se despliegan opciones de ingreso para palabras clave de búsqueda así como la distancia máxima en kilómetros para la búsqueda.
	- Se despliega un mapa en la sección de búsqueda avanzada que le permite ingresar al usuario el punto de origen para su consulta, es decir, el punto a partir del cual se comparará la distancia en kilómetros contra el lugar de trabajo registrado de cada una de las vacantes activas en el sistema.
- Modo de discriminación
	- Con los parámetros obtenidos por parte del usuario, se procede a ejecutar una búsqueda en la base de datos con las palabras clave. Una vez encontradas las vacantes que sean del interés del usuario, se procede a la discriminación por distancia geográfica, serán desplegadas únicamente las vacantes dentro del rango en kilómetros ingresado por el usuario.
- Cálculo de la distancia
	- Para obtener una distancia en kilómetros de dos puntos GPS (Global Positioning System), se descartan los efectos elipsoidales y se usa un modelo esférico que es suficientemente preciso tomando únicamente la longitud y latitud de los puntos geográficos.
	- Se usa la fórmula "harvesine" para el cálculo de la distancia mas corta entre dos puntos en la superficie de una esfera, se puede apreciar a continuación.

$$
\circ \qquad a = \sin^2\left(\frac{\Delta lattitudes}{2}\right) + \cos\left(latitud_1\right) \cdot \cos\left(latutitud_2\right) \cdot \sin^2\left(\frac{\Delta longitudes}{2}\right)
$$

$$
\circ \qquad c=2\cdot \text{atan2}(\sqrt{a}), \sqrt{1-a})
$$

$$
\circ \qquad d = R \cdot c
$$

- Donde *Δlatitudes* es la diferencia de las latitudes de los puntos, *Δlongitudes* es la diferencia de las longitudes de los puntos, *R* es el radio de la tierra, aproximadamente *(6,371km)*, *a* es el cuadrado de la distancia recta o de cuerda entre ambos puntos, *c* es la distancia angular en radianes y *atan2*( *y , x*) es la variación de dos parámetros de la función arctan( *p*) que genera el ángulo en radianes entre el eje positivo coordenado *x* de un plano y el punto dado por las coordenadas  $(x, y)$ .
- La distancia entre ambos puntos en la esfera se tiene en *d* , en ese momento se puede hacer la comparación entre la distancia máxima para la comparación proporcionada por el usuario y la distancia resultante de la comparación de los puntos geográficos.
- Despliegue de resultados
	- Por último, la lista de vacantes que cumplan todas las características anteriores se despliegan en forma normal al usuario indicando en la esquina superior izquierda la distancia en kilómetros del punto de origen o punto de traslado al lugar destino o de residencia laboral.
- Creación de vistas web dinámicas
	- Esta característica es importante, pues si el usuario quisiera imprimir el currículum vitae de un candidato el cual le parece apropiado para cubrir el puesto laboral de la vacante en su empresa, lo puede hacer con una visualización rápida gracias al desarrollo del contenido web dinámico que se hace para convertir los datos almacenados en la base de datos a una página web de fácil entendimiento por el usuario lector
	- Estas páginas se despliegan a lo largo de todo el sistema, ejemplos de despliegue son:
- Las búsquedas de vacantes
- La moderación de empresas, candidatos y vacantes
- La vista del currículum vitae
- La visualización web de estos datos disminuye el tiempo de búsqueda de información y aumenta la productividad de los usuarios
- Funcionalidad general del sistema
	- Además de las características especiales descritas anteriormente, el software desarrollado se encarga de:
		- Ejecutar los procedimientos almacenados en la base de datos con los datos previamente validados
		- Poner en contexto los mensajes apropiados para su futuro despliegue en la interfaz de usuario
		- Tomar las acciones necesarias a modo de cumplir los requerimientos funcionales del sistema

El desarrollo de la capa de aplicación se hizo con extremo cuidado, pues es esta lógica quien se encarga de la integridad del modelo.

La implementación de la primera versión, es sólida con calidad, de manera que la solución de software se encuentra en perfecto estado de operación.

# 2.3.1.3 Desarrollo de la interfaz de usuario

La bolsa de trabajo debe ser de fácil uso para todos los usuarios del sistema, de modo que componentes muy vistosos e intuitivos y llevar un estándar en la interfaz a modo de colocar en el mismo lugar los puntos de acceso y salida a métodos del sistema, es indispensable.

La usabilidad es la facilidad de uso y la capacidad de aprender de un sistema, esto se resume en los siguientes conceptos:

- Más eficiencia de uso
- Fácil de entender y manipular
- Mayor satisfacción de uso

Para lograrlo, se usaron diversos componentes gráficos de la biblioteca para desarrollo web PrimeFaces.

El uso de estos componentes de entrada se puede ver en:

- Despliegue de calendarios para el ingreso de fechas
- Uso de paginado para largas listas de vacantes o candidatos
- Uso de componentes expandíbles y contraíbles a modo de maximizar el área visual en momentos de edición de texto, etc.
- Uso de máscaras para el ingreso de datos
- Agradables mensajes visuales de retro alimentación al usuario
- Uso de mapas de localización geográfica

Con el uso de estos componentes, minimizamos el tiempo de comprensión dedicado al programa, de modo que se simplifica el entendimiento para el usuario aumentando la usabilidad del sistema.

Al final de la construcción, el área visual que se desarrolló es robusta, intuitiva y facilita el entendimiento y uso del sistema, por lo que se logró concretar un área muy importante para la presentación del software.
# 2.3.2 Ambiente de implementación

El ambiente en el cual se implementa el sistema se describe en la Tabla 2.3.1.1.

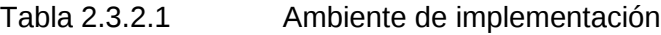

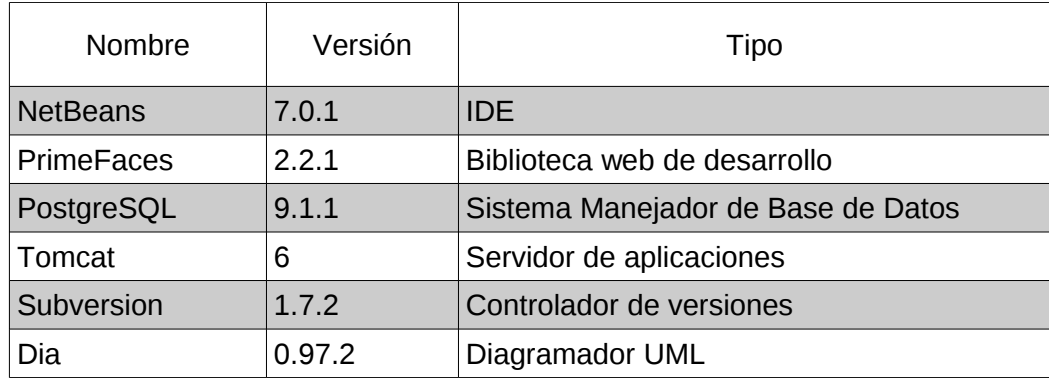

Se puede observar el extenso uso de herramientas recientes que permiten minimizar tiempo de programación y maximizar aspectos de uso del sistema. Es por ello que el uso de marcos de trabajo ( frameworks ), así como de ambientes integrados de desarrollo (IDE's) y una excelente planificación permiten un desarrollo constante en la fase de construcción del sistema.

# 2.3.3 Consultas a la base de datos

Para observar el comportamiento de las consultas, se debe tener en mente el diseño de construcción y los elementos de la misma, por esta razón, es necesario recordar el esquema general de la base de datos mostrado en la Figura 2.2.2.1, aunado a esto, se presentan los detalles de la construcción de la base de datos.

- **Restricciones** 
	- Se generan suficientes restricciones para asegurar el correcto funcionamiento y la estabilidad del sistema, entre ellas tenemos:
		- Establecer que los nombres usuario sean únicos
		- La longitud mínima de 6 caracteres alfanuméricos en las contraseñas
- Índices
	- Se establecen índices para aumentar la eficiencia en las búsquedas, los índices los colocamos en columnas de referencia, por ejemplo:
		- En la tabla de postulaciones, se tienen índices sobre los identificadores referenciados, de tal manera que aumente la eficiencia específicamente en la búsqueda de los candidatos postulados a una vacante en particular.
- Búsquedas en texto
	- Se establecen índices de búsqueda de texto completo GIN en los campos de búsqueda para las vacantes, de este modo se logra rapidez en el momento de búsqueda.
	- Se genera también una consulta general de búsqueda que permite entregar las vacantes que cumplan con una porción de texto y no de texto completo, de esta forma se pueden obtener más resultados acertados en la búsqueda.
- Procedimientos Almacenados
	- Se crearon en total 66 procedimientos almacenados que permiten una correcta interacción con la base de datos, y un mejor acoplamiento con la aplicación. Se crearon distintos tipos de procedimientos almacenados, estos tipos son:
		- Añadir nuevos registros
		- Eliminar antiguos
		- Actualizar elementos
		- Verificación de uso
		- Recuperar registros completos
		- Contar registros
		- Recuperar elementos específicos

Una vez que conocemos el esquema y tenemos noción de los elementos existentes en la base de datos, podemos ver el tipo de consultas existentes y las que se pueden tener en una extensión del proyecto.

Las consultas son únicamente ejecutadas desde la aplicación, ya que el sistema está pensado para ser autónomo, y se usan solo los procedimientos almacenados existentes. Para otro tipo de consultas o en el caso de necesitar un administrador de la base de datos, se deja en claro toda la documentación para una futura extensión, el mantenimiento usual y creación de respaldos.

En un trabajo futuro, se puede extender el uso y tener opciones para minar datos, esto se discutirá en conclusiones.

Concretando, se puede observar un correcto uso de elementos que garantizan mayor eficiencia en el uso de los recursos del sistema, así como en la modularidad para la aplicación, de modo que sea más fácil el mantenimiento de los componentes y el entendimiento de los mismos para nuevos administradores.

# *2.4 Pruebas*

# 2.4.1 Pruebas con usuarios

Una vez terminada la primera versión del sistema, se informó a la Secretaría de Asuntos Estudiantiles, de modo que en la misma se efectuaran las pruebas necesarias.

También se probó el sistema con una diversa cantidad de usuarios, de modo que se comprobara la usabilidad del mismo.

Los resultados que arrojaron las pruebas de usuarios recaen principalmente en la modificación de la interfaz a manera de colocar el uso de componentes en distintos y mejores lugares, así como la corrección de una pequeña falta lógica en la aplicación.

Esto garantiza que el sistema se encuentre en un mejor estado para la distribución y lanzamiento del mismo, a manera de que las pruebas con usuarios certificaron que el sistema de la bolsa de trabajo se encuentra apto para el despliegue de su primera versión.

# 2.4.2 Pruebas de rendimiento

Para asegurar el correcto funcionamiento del sistema ante cargas intensas de trabajo, se ejecutaron scripts en la capa de aplicación simulando el uso de los mismos procedimientos almacenados que usarían los usuarios a través del sistema, ingresando un total de 20 mil empresas, 40 mil vacantes y 10 mil alumnos inscritos al sistema de la bolsa de trabajo.

Una vez completadas las cargas de datos y tener la base de datos actualizada, se ingresó normalmente al sistema, donde los resultados de las pruebas indicaron que el uso por parte de empresas como de parte de candidatos no se ve afectado por la intensa carga de registros en la base de datos.

Esto permite el uso del sistema por parte de ambos tipos de usuario sin ningún problema en todo momento, sin embargo en el caso de los administradores, el uso en la carga de los registros tiene un retraso de unos pocos segundos únicamente cuando el administrador pide el conjunto completo de los registros en el sistema, en cualquier otro caso, las acciones se ejecutan normalmente sin verse una afectación considerable en el uso del sistema.

La conclusión de las pruebas de rendimiento es favorable, pues el sistema soporta un gran número de usuarios así como un gran número de registros y proporciona el servicio requerido sin verse comprometido en su funcionamiento.

# **3 Conclusiones**

## *3.1 Usabilidad del proyecto*

El uso del proyecto en definitiva es de alto impacto, pues una vez publicado a la comunidad, fortalecerá de gran manera el vínculo que relacione las vacantes laborales con los candidatos, es decir a las empresas con la comunidad de la Facultad.

Ese es el propósito con el que se concibió este proyecto, sustituir la forma de publicación y vinculación actual por una que facilite la interacción entre alumnos y empresas de manera fácil, es por ello que la usabilidad del proyecto juega un papel fundamental.

Para que el proyecto tome importancia debe de ser de fácil manejo, adaptación y entendimiento para los candidatos así como para las empresas. De modo que todo se implementó con agradables componentes gráficos y una navegación simple del sistema, con mensajes claros que confirman las acciones y eventos generados por el usuario, de tal forma que le dan una gran retro alimentación del uso del sistema.

Esto se logra probando el sistema con usuarios, de manera que se pueda corroborar que el sistema sea completamente funcional y usable. Las pruebas con usuarios dieron resultados positivos.

Esto sin duda vuelve al sistema de bolsa de trabajo atractivo y cómodo de usar. Además aún no se está considerando la utilidad del sistema que es fundamental, lo que garantiza un uso extendido por parte de la comunidad pues el papel principal que juega el proyecto es mostrar las oportunidades laborales que llegan de las empresas a la comunidad y con ello brindar oportunidades de trabajo a los alumnos y egresados de la Facultad de Ciencias.

# *3.2 Escalabilidad*

El sistema se concretó en un esquema de completa modularidad y extensa documentación, de modo que el software desarrollado se encuentre inmerso en su totalidad por una correcta jerarquía auto descriptiva de paquetes, con la total separación de los componentes visuales y el almacenamiento conectados entre sí por la lógica de la aplicación, la cual describe también dos capas, la lógica con la interfaz de usuario y la lógica del modelo, de modo que en la capa de control se definen módulos de trabajo autónomos, los cuales son de fácil mantenimiento y permiten una gran capacidad de extensión.

Por ejemplo, el sistema desde un inicio contemplo la posible inclusión de actividades del sistema de manejo de egresados por parte de la Secretaría de Asuntos Estudiantiles que se encuentra actualmente en desarrollo, de manera de poder tener una compatibilidad entre ambos sistemas.

Es por el enfoque de la planeación y la cuidadosa construcción, por la que el sistema tiene la propiedad de escalabilidad, lo que permite al sistema extender el funcionamiento sin perder la capacidad actual de servicio.

# *3.3 Trabajo futuro*

El alcance de esta primera versión no cubre todo lo que se puede explotar de el, es por ello que se mencionan posibles eslabones a seguir para un futuro desarrollo que contemple la extensión, mantenimiento y mejoras de este proyecto.

Varias características a implementar para la extensión del sistema se mencionan a continuación:

- Una integración con el módulo del sistema de egresados, que si bien se contempla y existen los elementos y herramientas en el sistema que proporcionan esta capacidad, se debe de hacer como un trabajo futuro, pues esta característica no pertenecía al alcance del proyecto.
- Una extensión para el administrador y los candidatos con un módulo de consultas avanzadas. Con este módulo se pueden tener grandes mejoras del sistema, como por ejemplo:
	- El administrador contaría con más información sobre lo que ocurre en la base de datos, como lo son:
		- Número de consultas, nuevos registros o postulaciones por año, mes o día con el fin de llevar un registro que permita conocer el incremento o disminución del tráfico del sistema
	- Las empresas podrían obtener también beneficios como lo es:
		- Selección automática de candidatos que cumplan el perfil de una vacante registrada y con ello evitar el tiempo de espera a que los alumnos se postulen y maximizar el vínculo entre candidatos y empresas
	- Los candidatos tendrían una mejor herramienta de búsqueda para su perfil, un ejemplo:
		- Podría existir una opción dentro de búsqueda avanzada que permita seleccionar automáticamente un conjunto de posibles vacantes de acuerdo al perfil del candidato, simplificando el proceso de búsqueda y brindando un mejor servicio, pues se minimiza el tiempo de búsqueda invertido en el sistema
- Otra gran extensión con una implementación de minería de datos para búsqueda de patrones y estadística generando una base de datos OLAP (On-Line Analytical Processing) a partir de la base de datos transaccional que actualmente se tiene
- Finalmente se puede crear otro proyecto de vinculación del proyecto con la base de datos que mantiene la Facultad de modo que los alumnos no tengan la necesidad de ingresar nuevamente sus datos y estos sean integrados a partir de los recursos actuales que se mantienen en la Facultad de Ciencias.

Como se puede apreciar, son muchos los posibles proyectos y extensiones que el actual proyecto de software puede soportar, es por ello que es recomendable dar continuidad y extender con un trabajo futuro a manera de obtener un gran beneficio.

# **4 Anexos**

- *4.1 Manual de usuarios*
	- 4.1.1 Manual de la Empresa

En el presente manual se indicarán los aspectos fundamentales para el uso del sistema de la bolsa de trabajo de la Facultad de Ciencias por parte de la empresa.

Para poder acceder a la pantalla inicial que se muestra en la Figura 4.1.1.1, es necesario contactar por medio del correo electrónico [bolsa@ciencias.unam.mx](mailto:bolsa@ciencias.unam.mx) a la Secretaría de Asuntos Estudiantiles de tal modo que se le proporcione la dirección web del sistema.

Figura 4.1.1.1 Acceso al sistema

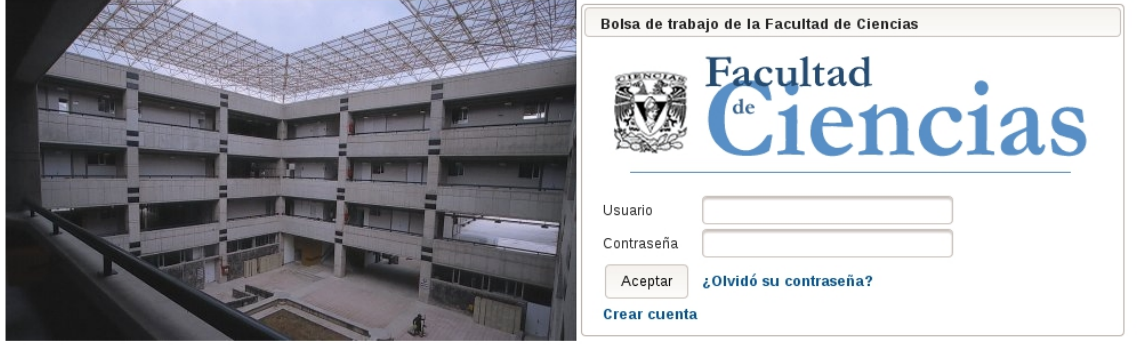

Una vez en la pantalla de inicio, se tiene la opción de ingresar como empresa, para efectuar esta operación, es necesario ingresar los datos del registro en Usuario y Contraseña, una vez hecho esto y haber hecho clic en el botón de Aceptar se dirigirá a la pantalla de inicio para empresas mostrada en la Figura 4.1.1.5.

En caso de no contar con un registro previo en el sistema, es necesario hacer clic en la liga con la leyenda Crear cuenta, esta liga dirigirá a la página de creación de un registro mostrada en la Figura 4.1.1.2 y deberá seleccionar el tipo de registro como empresa, una vez hecho esto dar clic en el botón Siguiente que lo dirigirá a la Figura 4.1.1.3.

Siguiente

 $\blacksquare$ 

Figura 4.1.1.2 Creación de un registro para empresas

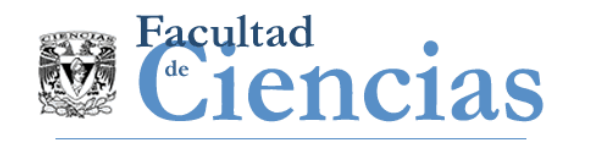

Nuevo registro

Seleccione el tipo de usuario que desea registrar en el sistema Empresa

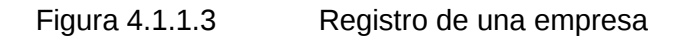

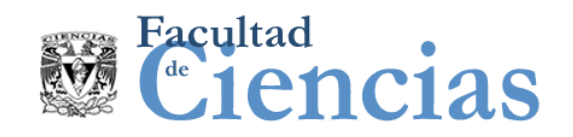

#### Formato de registro para un Nueva Empresa

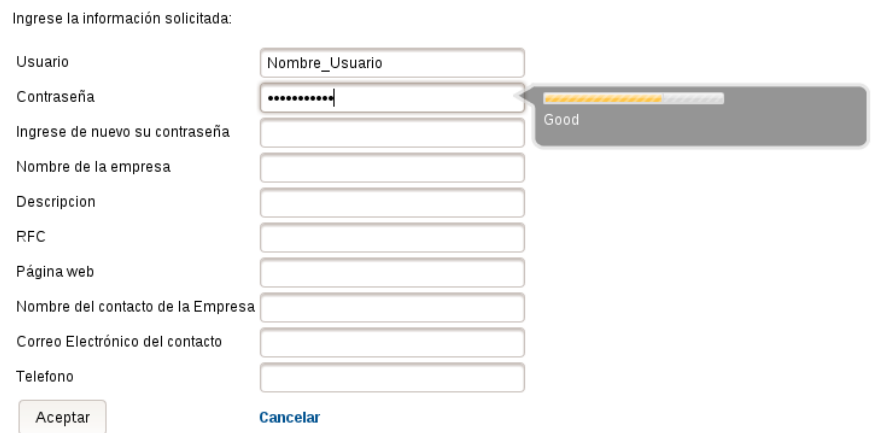

En la página de registro de una empresa mostrada en la Figura 4.1.1.3, deberá de llenar cuidadosamente los campos para el registro de ingreso, una vez hecho esto deberá hacer clic en el botón de Aceptar, una pantalla de confirmación (Figura 4.1.1.4) se mostrará y deberá aguardar a que uno de los administradores del sistema acepte su solicitud de ingreso.

Figura 4.1.1.4 Éxito en el registro del sistema

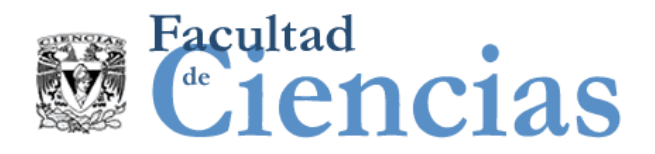

Si usted es Empresa, su usuarió está por activarse y recibirá un correo cuando el administrador revise su candidatura. Esperaremos verla de regreso proximamente.

Si usted es candidato, puede ingresar al sistema. Éxito en sus postulaciones.

#### Regresar a la página principal

Una vez aceptada su solicitud, se confirmará por correo electrónico su ingreso al sistema. De este modo podrá inmediatamente acceder mediante la página de acceso al sistema mostrada en la Figura 4.1.1.1

La página de inicio del sistema para empresas que se muestra en la Figura 4.1.1.5, es la página principal donde podrá acceder a todas las funciones descritas en el menú superior de la misma.

Figura 4.1.1.5 Página principal del sistema para la empresa

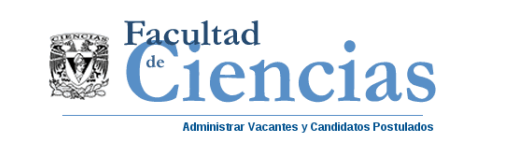

Facultad de Ciencias, Universidad 3000 Circuito Exterior S/N, C.P. 04510 Ciudad Universitaria.

Añadir una nueva vacante

Administrar mi perfil

Cierra sesión

En la página principal de la empresa, se puede administrar las vacantes registradas y ver los candidatos postulados a las mismas desde la liga con el nombre de *Administrar Vacantes y Candidatos Postulados*, también se puede ingresar un nuevo registro de vacante con la liga nombrada *Añadir una nueva Vacante*, la liga *Administrar mi perfil* permite cambiar los valores del registro de su cuenta así como la contraseña de ingreso al sistema, por último la liga con el nombre de *Cerrar sesión*, da salida al sistema.

Para empezar, a registrar ofertas de trabajo se necesita seguir la liga de Añadir una nueva vacante que lo dirigirá a la página de nuevo registro de vacante mostrada en la Figura 4.1.1.6

Posteriormente deberá agregar todos los campos del nuevo registro y una vez hecho esto deberá seleccionar el lugar de trabajo donde se encuentra la oferta de trabajo utilizando el mapa, cuando haya centrado en el mapa el lugar de trabajo, deberá hacer clic a la mitad del mapa, una pantalla de confirmación se mostrará pidiendo una confirmación para el lugar de trabajo (Figura 4.1.1.7).

Una vez terminado el registro, deberá dar clic en el botón que se encuentra debajo del mapa como lo muestra la Figura 4.1.1.7, en ese momento su registro se envía al administrador del sistema.

Cuando el registro sea confirmado, recibirá una notificación por correo electrónico que indica que su vacante en caso de ser aceptada ya se encuentra disponible para la búsqueda de candidatos y podrá ver todos los currículum vitae de aquellos que se postulen a la misma. Todo lo anterior desde la liga de Administrar Vacantes y Candidatos Postulados que se muestra en la Figura 4.1.1.8.

En la página antes mencionada, se puede ver y actualizar la lista de Vacantes registradas en el sistema con el botón con el nombre de Actualizar mi lista de Vacantes.

En un inicio, se despliegan las vacantes registradas a nombre de la empresa en el espacio con el nombre de Mis Vacantes Registradas, en este espacio se puede navegar entre todas las vacantes que se encuentren registradas, ver los candidatos postulados a ella con el botón Ver Postulantes que lo dirige a la página para Ver Postulantes, Figura 4.1.1.10. Este botón se encuentra ubicado en la esquina superior izquierda de cada visualización de Vacantes como se muestra en la Figura 4.1.1.8, también se pueden dar de baja las Vacantes que hayan cumplido ya con su objetivo o alguna otra razón por la cual ya no se desee que sigan en publicación como lo muestra la Figura 4.1.1.9 con el botón de Eliminar Registro.

De esta forma se puede navegar y hacer uso de las herramientas que proporciona el sistema para la administración de vacantes y postulados.

En la página para Ver Postulantes (Figura 4.1.1.10), se puede navegar entre los diversos currículum vitae con el botón que aparece en cada registro de Ver currículum vitae. De esta forma se puede contactar a los candidatos los cuales cubran el perfil solicitado.

Por último, para hacer modificaciones en la cuenta registrada en el sistema, se debe de dirigir a la página de Administrar mi Perfil, de este modo se despliega la información como se muestra en la Figura 4.1.1.11 de modo que se hagan los cambios pertinentes.

Para la modificación de su contraseña, es necesario seguir las indicaciones en pantalla una vez que se dirige a la página de Cambiar mi Contraseña con la liga que aparece en la página de la Figura 4.1.1.11, se enviará un correo electrónico de confirmación.

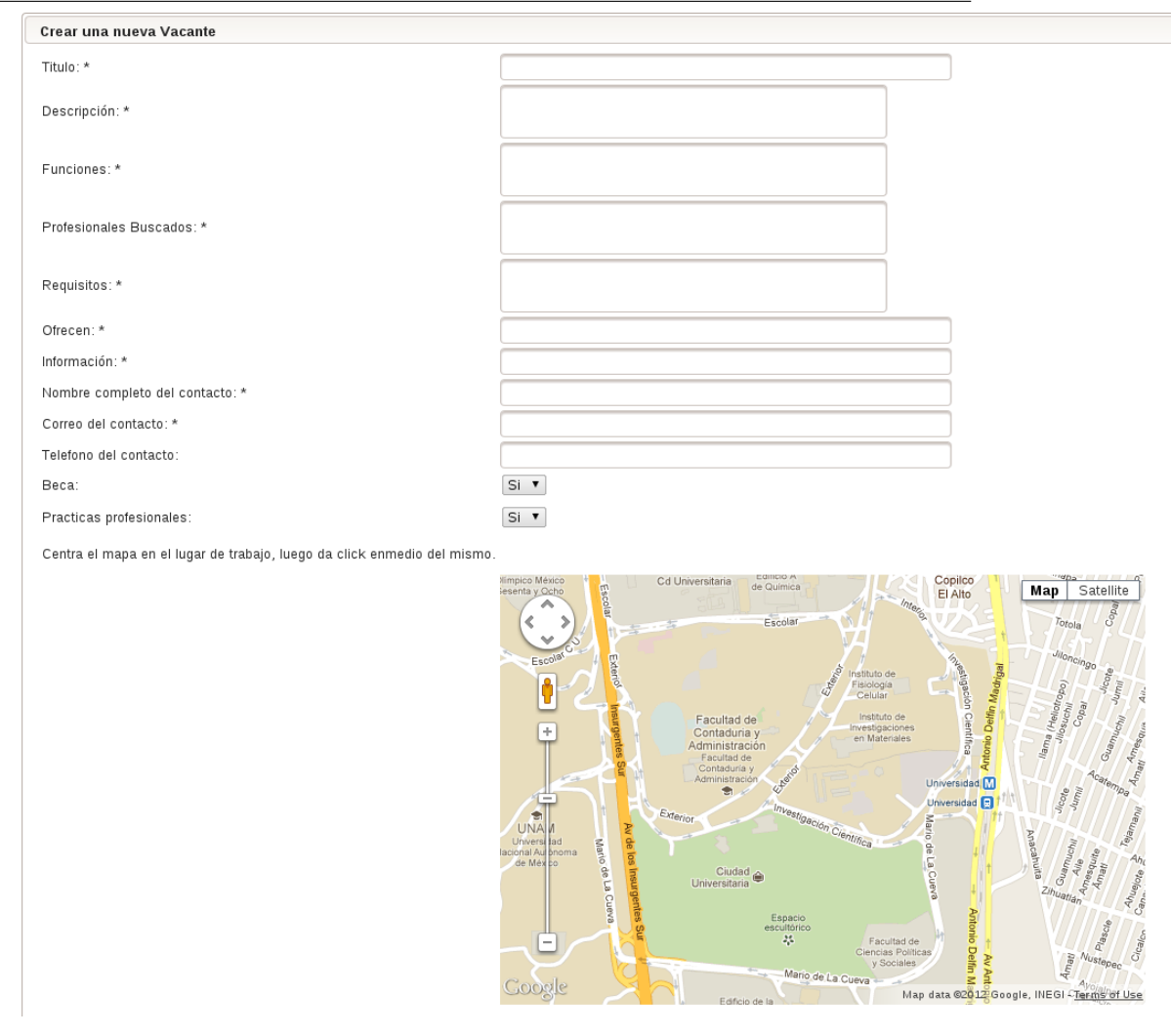

Figura 4.1.1.6 Nuevo registro de vacante

**Mis Vacantes** 

# Figura 4.1.1.7 Confirmación geográfica

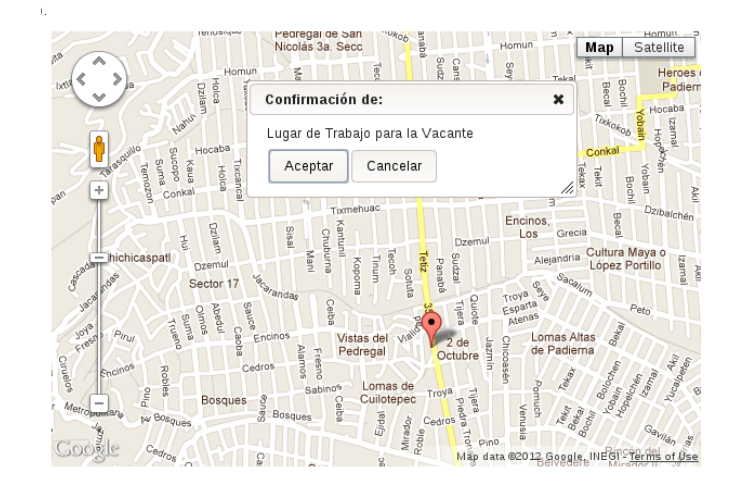

Figura 4.1.1.10 Ver Postulantes

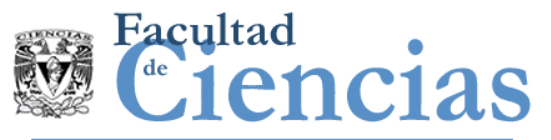

Administrar Vacantes y Candidatos Postulados Cierra sesión Añadir una nueva vacante Administrar mi perfil

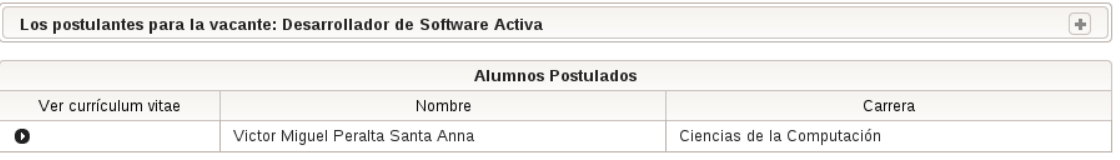

Regresar

### Figura 4.1.1.8 Página principal de Administración de Vacantes y Candidatos Postulados

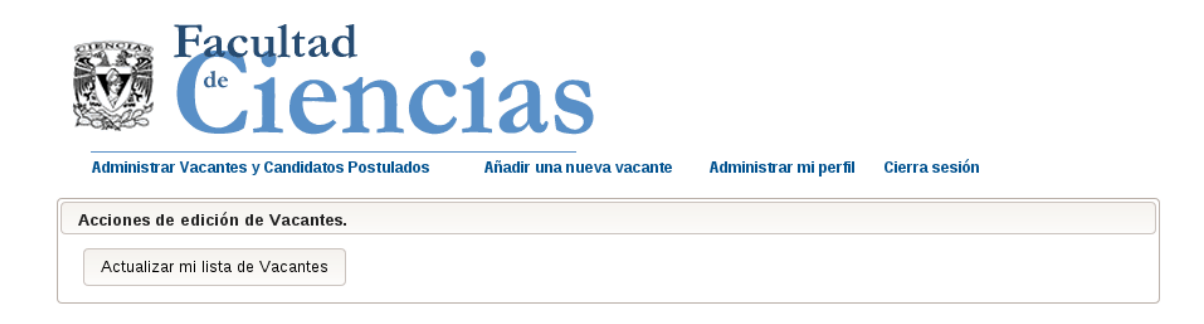

#### Mis vacantes registradas

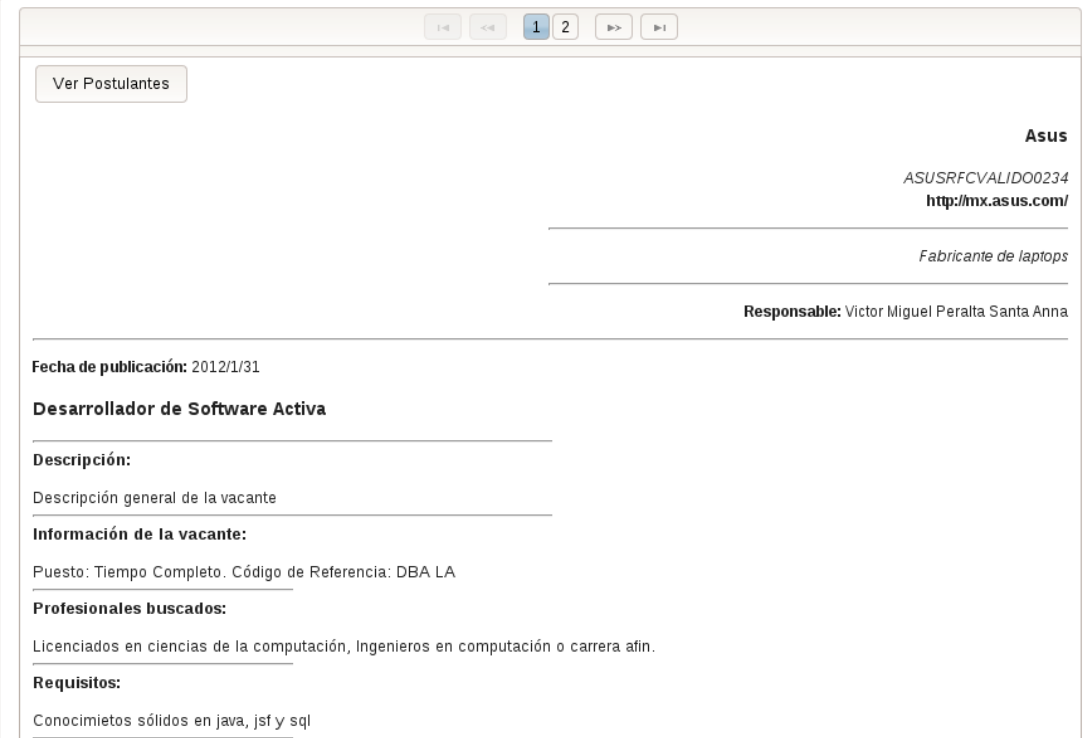

## Figura 4.1.1.9 Página principal de Administración de Vacantes y Candidatos Postulados, Continuación

Licenciados en ciencias de la computación, Ingenieros en computación o carrera afin.

#### Requisitos:

Conocimietos sólidos en java, jsf y sql

#### Se ofrece:

La vacante ofrece sueldo competitivo y prestaciones de ley.

La vacante ofrece una **beca** a los candidatos<br>La vacante ofrece la opción de **prácticas profesionales** a los candidatos

#### Contacto para la vacante:

Responsable: Víctor Miguel Peralta Santa Anna Contacto: v1ctor@ciencias.unam.mx | 56411887

Lugar de Trabajo centrado en el mapa.

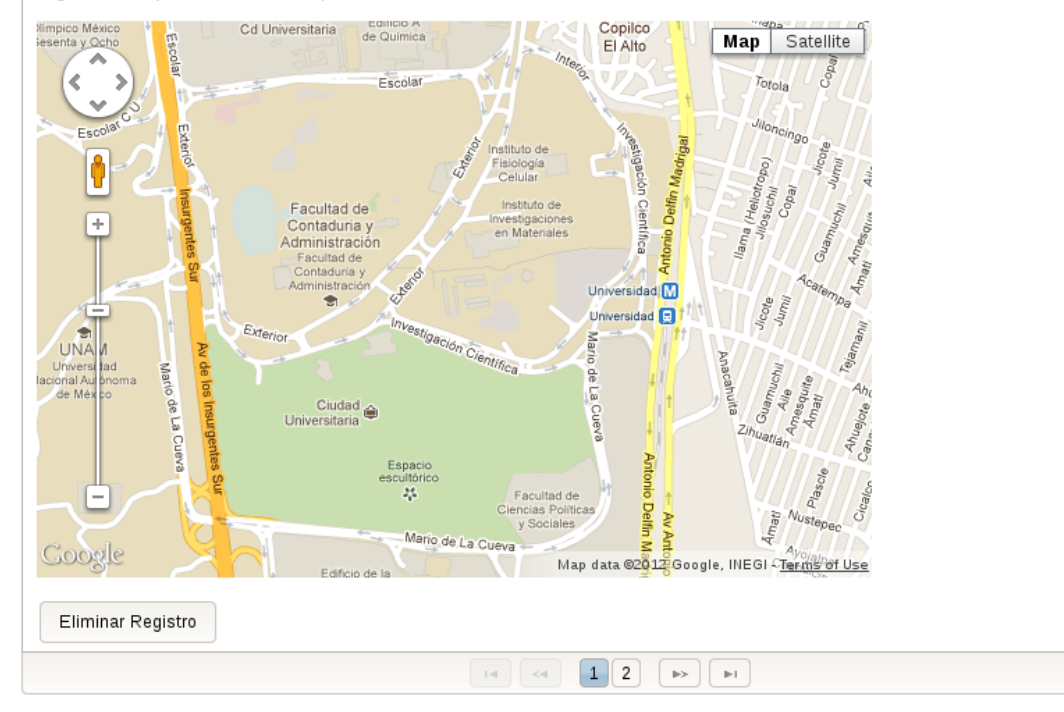

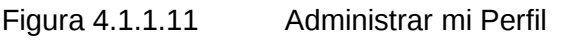

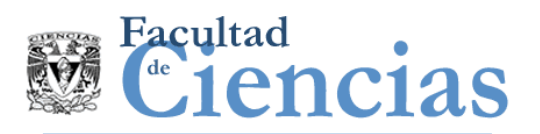

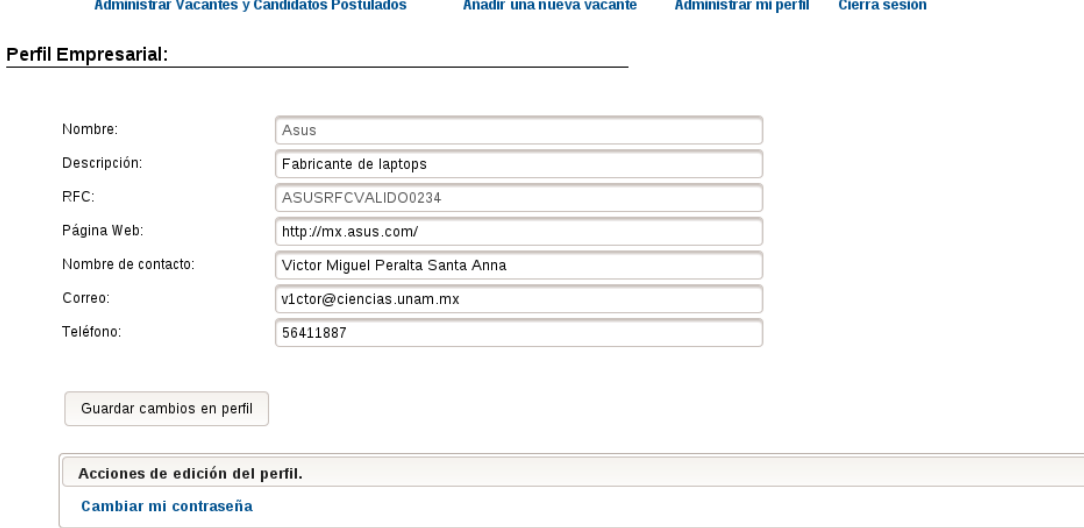

Facultad de Ciencias, Universidad 3000 Circuito Exterior S/N, C.P. 04510 Ciudad Universitaria.

Por último, es necesario recordar que cuando termine de hacer uso del sistema, puede salir del mismo con la opción de Cerrar sesión ubicada en la página principal del sistema en la esquina superior derecha como lo muestra la Figura 4.1.1.5

Con este manual se describen las funciones generales básicas del sistema de bolsa de trabajo de la Facultad de Ciencias. Si desea obtener más ayuda por favor contacte a la Secretaría de Asuntos Estudiantiles en el correo electrónico [bolsa@ciencias.unam.mx,](mailto:bolsa@ciencias.unam.mx) se comunicarán para brindarle un agradable servicio.

## 4.1.2 Manual del Administrador

Figura 4.1.2.1 Acceso al sistema

En el presente manual se indicarán los aspectos fundamentales para el uso del sistema de la bolsa de trabajo de la facultad de ciencias por parte de los administradores.

Para poder acceder a la pantalla inicial que se muestra en la Figura 4.1.2.1, es necesario obtener la dirección web del sistema en la Secretaría de Asuntos Estudiantiles (SAE).

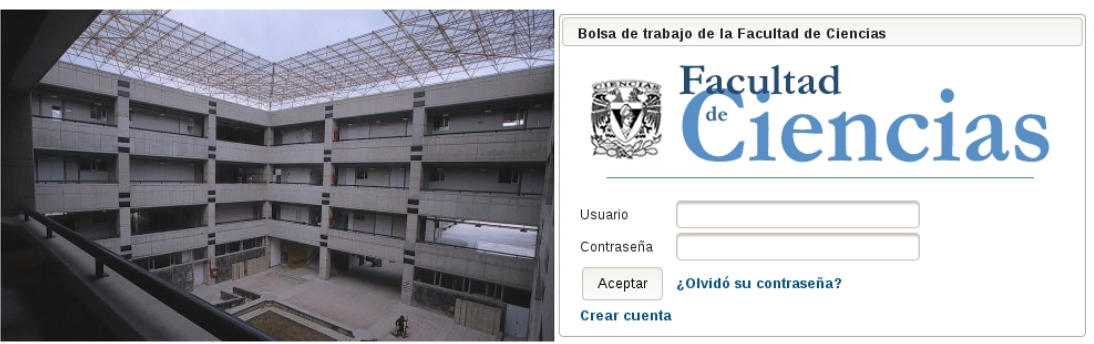

Una vez en la pantalla de inicio, se tiene la opción de ingresar como administrador, para efectuar esta operación, es necesario ingresar los datos del registro asignado en la SAE del Usuario y Contraseña, una vez hecho esto y haber hecho clic en el botón de Aceptar se dirigirá a la pantalla

Figura 4.1.2.2 Acceso de Administradores

de inicio para administradores mostrada en la Figura 4.1.2.2

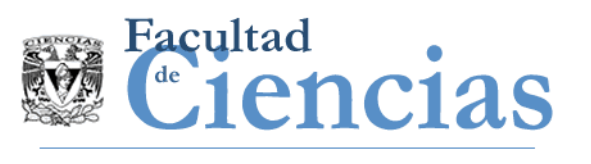

**Ver las Vacantes Inactivas Ver Vacantes** 

Ver las Empresas Inactivas **Administrar Vacantes Antiguas** 

**Ver Candidatos Acciones de Administración**  **Ver Empresas** Cierra sesión

#### Conectado como administrador

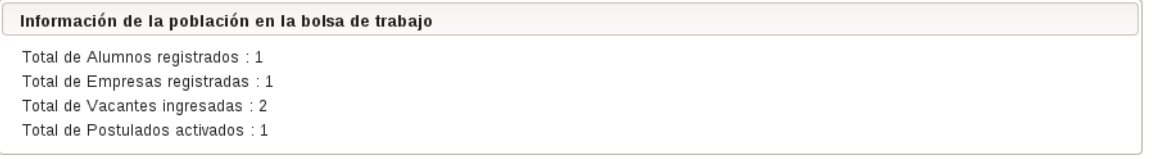

Facultad de Ciencias, Universidad 3000 Circuito Exterior S/N, C.P. 04510 Ciudad Universitaria.

En esta página se muestra el conteo actual de Alumnos, Empresas, Vacantes y Postulantes Registrados en la sección Información de la población en la bolsa de trabajo.

En el menú principal de la parte superior, se encuentran varias opciones, estas son:

- *Ver las vacantes Inactivas*
	- Esta opción permite moderar todas las vacantes que ingresan al sistema y aceptarlas o rechazarlas según al criterio del administrador. Para ver la lista de Vacantes, se debe hacer clic en el botón de nombre Recuperar la lista de Vacantes Inactivas
	- En caso de rechazar una Vacante mediante el botón ubicado en la esquina superior izquierda de la pantalla de Vacantes Inactivas como lo muestra la Figura 4.1.2.3, se debe poner un mensaje descriptivo de la razón por la cual la vacante no fue aceptada, en caso de no proporcionarlo, el correo electrónico que se enviará para la notificación de este suceso, le pedirá a la empresa responsable se ponga en contacto con la SAE.
	- Para aceptar una Vacante, se debe hacer clic en el botón de Aceptar ubicado por encima de la localización geográfica de la Vacante (Figura 4.1.2.4). De este manera se modera el ingreso de Vacantes nuevas al sistema
- *Ver las empresas Inactivas*
	- Para ver la lista de empresas Inactivas, es necesario hacer clic en la liga con el nombre de Ver las empresas Inactivas, una vez dentro de la página (Figura 4.1.2.5), Se puede moderar análogamente las empresas como las vacantes.

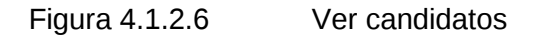

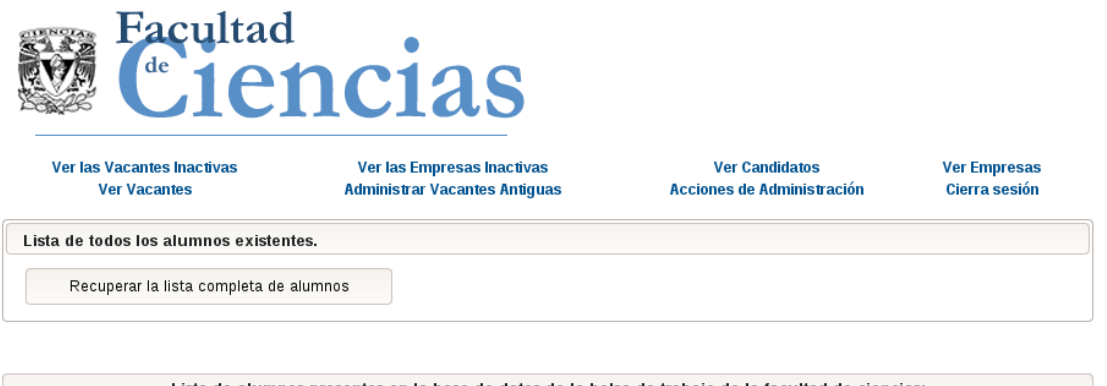

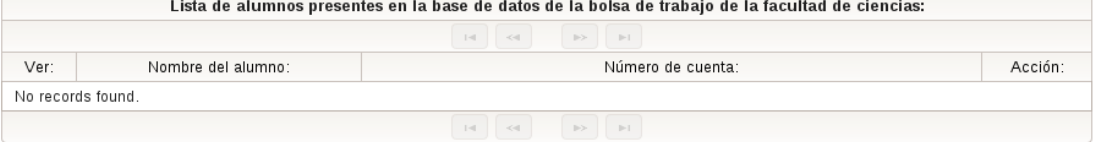

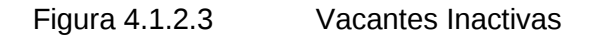

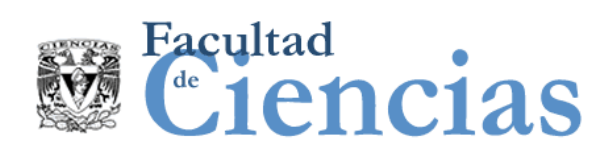

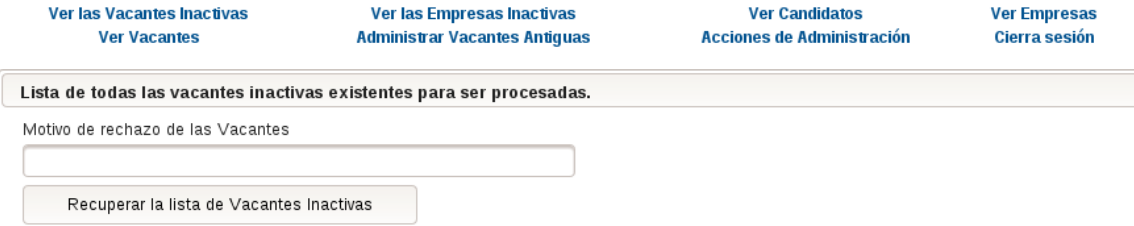

**En proceso de recuperar la lista.** Cargando de la base de datos.<br>Li**sta Actualizada.** 

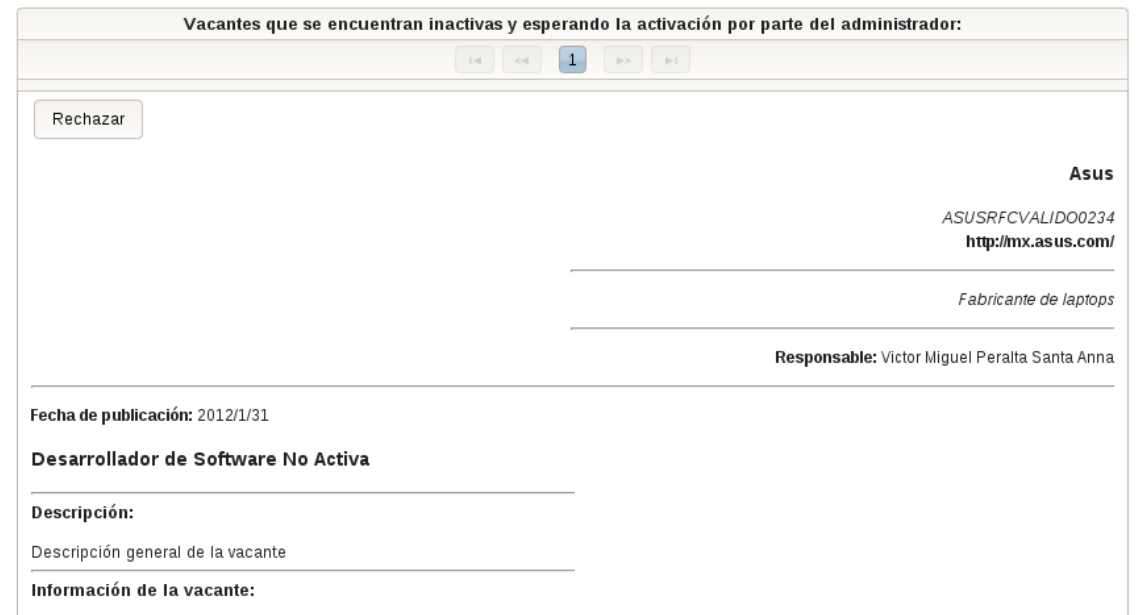

## Figura 4.1.2.4 Aceptar Vacantes Inactivas

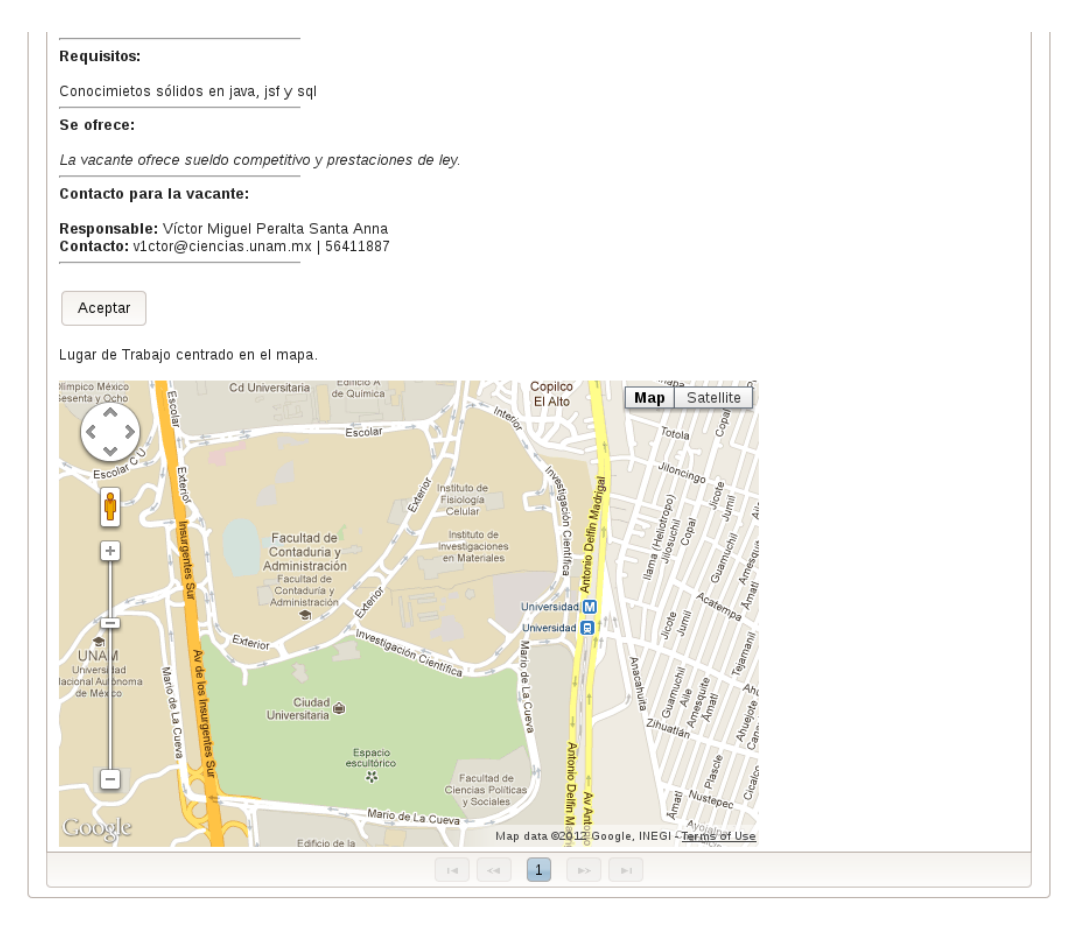

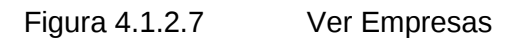

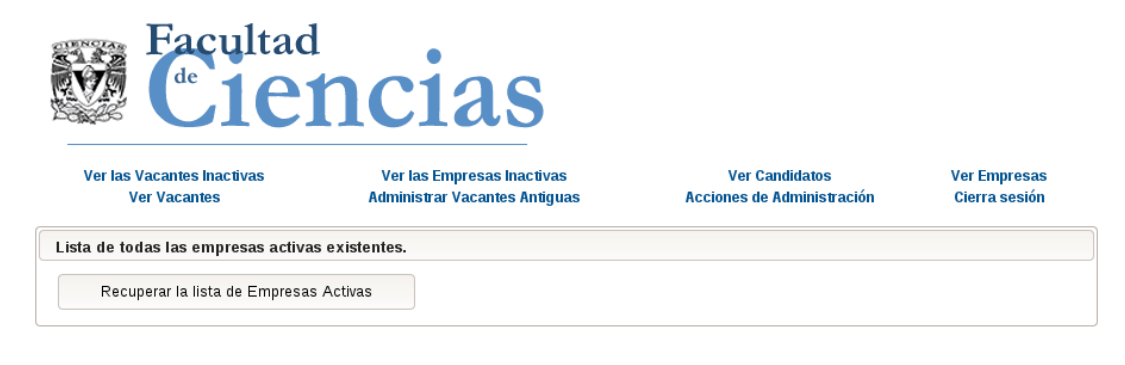

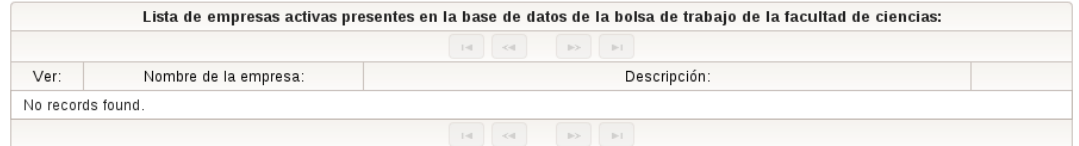

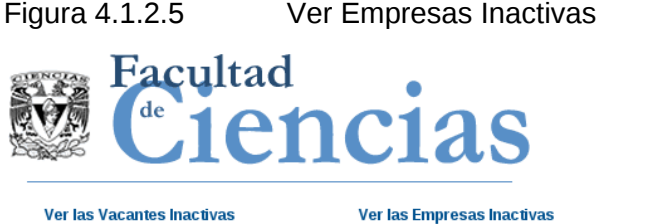

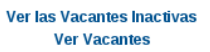

**Ver Candidatos Acciones de Administración**  **Ver Empresas** Cierra sesión

Lista de todas las nuevas empresas inactivas existentes para ser procesadas. Motivo de rechazo de Empresas: Recuperar la lista de Empresas Inactivas

**Administrar Vacantes Antiguas** 

**Chinesia de la competa de la lista.** Cargando de la base de datos.<br>Li**sta Actualizada.** 

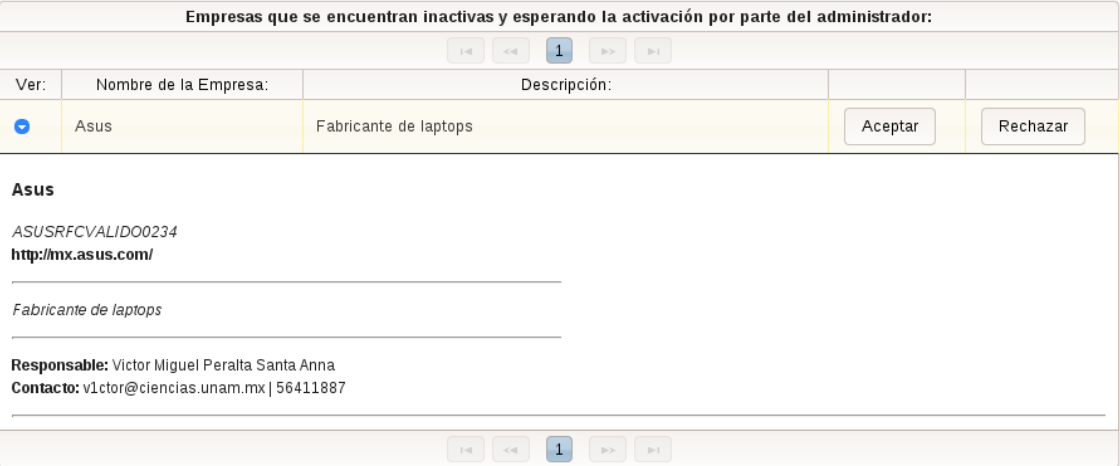

- *Ver Candidatos*
	- La opción de Ver Candidatos, recupera todos los currículum vitae de los alumnos registrados en el sistema para que el administrador en caso necesario contacte a un candidato o elimine su registro en el sistema. Esta página se puede observar en la Figura 4.1.2.6, cabe recalcar que para mostrar la lista de candidatos hay que hacer clic en el botón de nombre Recuperar lista completa de alumnos
- *Ver Empresas*
	- La opción de Ver empresas es análoga a la opción de Ver Candidatos. La página se puede ver en la Figura 4.1.2.7
- *Ver Vacantes*
	- Esta opción muestra todas las vacantes que se encuentran activas en el sistema.
	- La forma de moderar la lista de Vacantes Activas es similar a la lista de Vacantes Inactivas, la diferencia radica en que la única acción disponible al momento es la del rechazo de la misma, éste botón se encuentra en la parte superior de la localización geográfica como se muestra en la Figura 4.1.2.8

## Figura 4.1.2.8 Rechazo de Vacante Activa

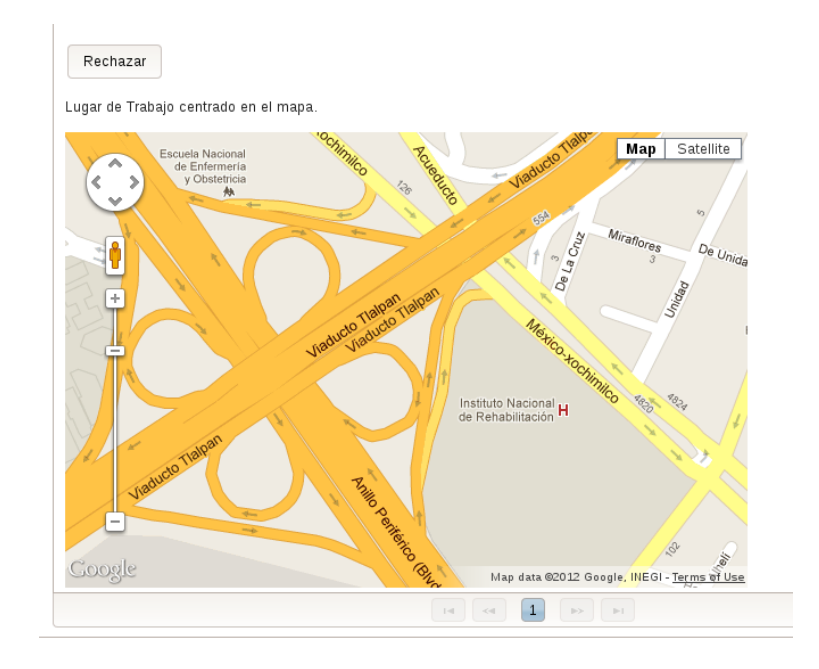

- *Administrar Vacantes Antiguas*
	- La forma de administración de vacantes antiguas es análoga a la de vacantes inactivas, aquí se pide el ingreso de un número de meses para poder mostrar en pantalla las vacantes que cumplan dicha propiedad, por ejemplo, todas las vacantes con 3 meses o más de antigüedad. Con esto, el administrador puede moderar dichas vacantes y tomar las respectivas acciones.
	- La forma de ingresar este número se puede observar en la Figura 4.1.2.9
- *Acciones de Administración*
	- Las acciones de administrador son operaciones de control, acceso y miscelaneas que el usuario puede efectuar, estas operaciones actualmente son:
		- Borrar absolutamente todas las vacantes antiguas
			- Dentro de un cierto número de meses
		- Crear un nuevo administrador
		- Borrar un administrador
			- Requiere de la clave general del sistema
	- Estas operaciones se despliegan en el momento que el usuario hace clic en el botón que se encuentra al lado de la leyenda con el signo "+", Esta página se puede observar en la Figura 4.1.2.10
- *Cierra Sesión*
	- El usuario saldrá del sistema, esta liga se encuentra disponible en la esquina superior izquierda como se muestra en la Figura 4.1.2.2

Es así que en este manual se describen las funciones generales básicas del sistema de bolsa de trabajo de la Facultad de Ciencias para Administradores.

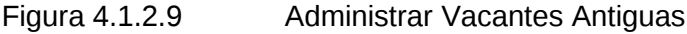

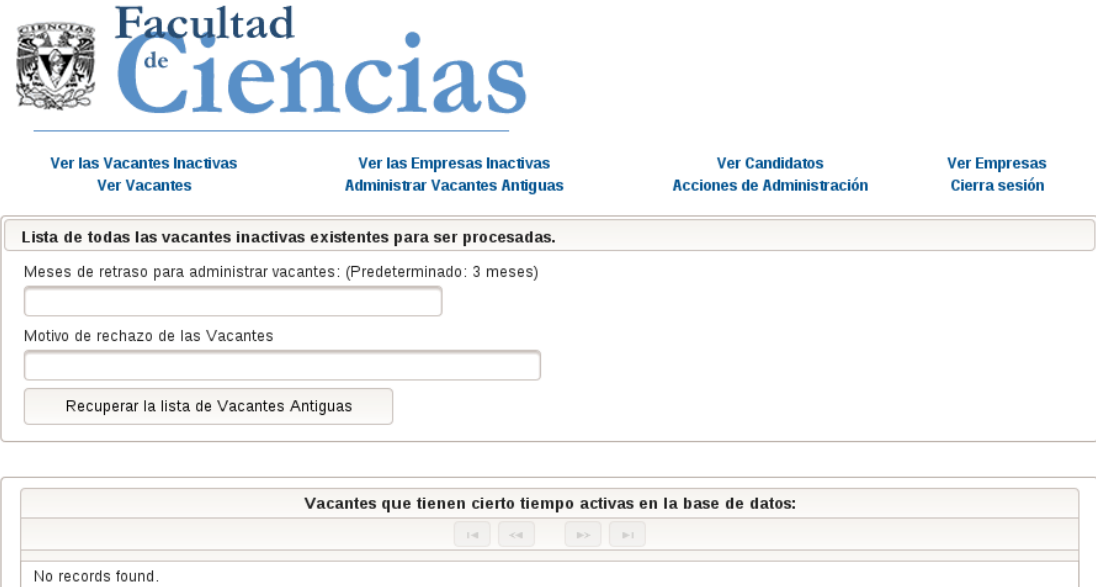

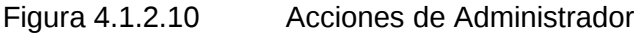

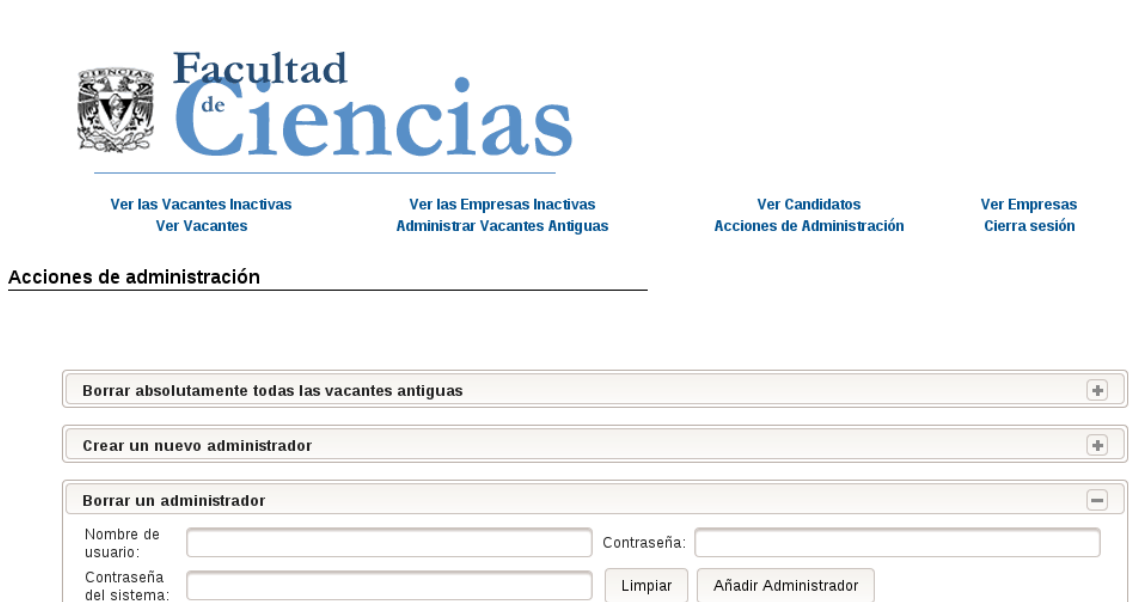

# 4.1.3 Manual del Candidato

En el presente manual se indicarán los aspectos fundamentales para el uso del sistema de la bolsa de trabajo de la facultad de ciencias por parte de los alumnos o candidatos.

Para poder acceder a la pantalla inicial que se muestra en la Figura 4.1.3.1, es necesario obtener la dirección web del sistema en la Secretaría de Asuntos Estudiantiles.

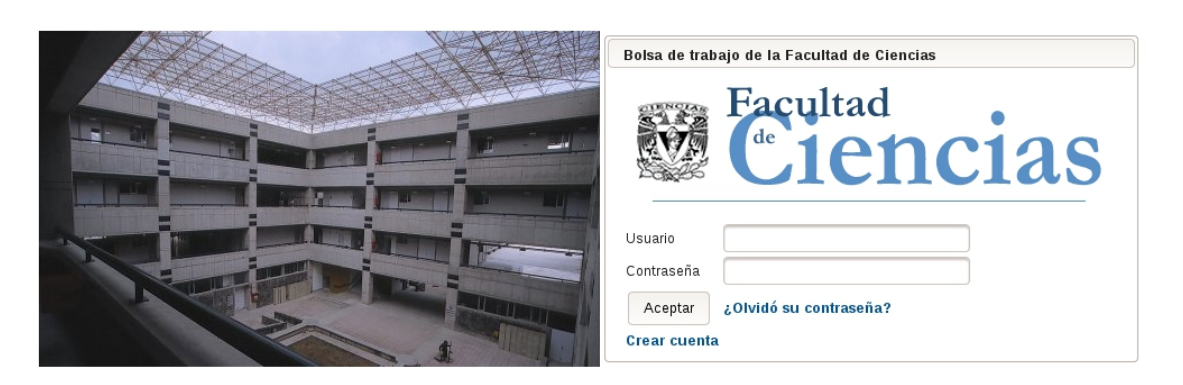

Figura 4.1.3.1 Acceso al Sistema

Una vez que se está en la página, se debe de ingresar con el nombre de Usuario y Contraseña registrados. Si no se cuenta con un registro, se necesita crear uno en la página de registro de Candidatos que se muestra en la Figura 4.1.3.3, después de haber dado clic en la liga de nombre Crear cuenta de la página principal en donde se redirige a la página de la Figura 4.1.3.2

La página de Registro de Candidato que se muestra en la Figura 4.1.3.4 se debe llenar cuidadosamente, una vez hecho esto, se hará clic en el botón de Aceptar. Una pantalla de confirmación saldrá y podrá ingresar inmediatamente al sistema.

Figura 4.1.3.2 Crear cuenta como Candidato

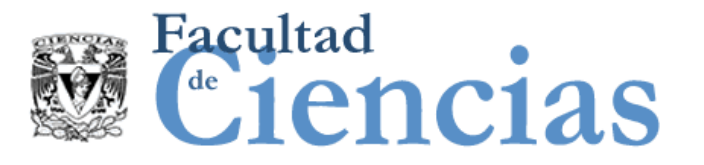

Nuevo registro

Seleccione el tipo de usuario que desea registrar en el sistema Candidato (Alumno / Egresado) ▼ Siguiente

## Figura 4.1.3.3 Registro de un nuevo Candidato

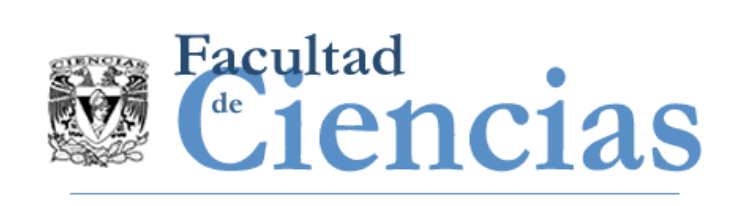

### Formato de registro para un Nuevo Alumno

Ingrese la información solicitada:

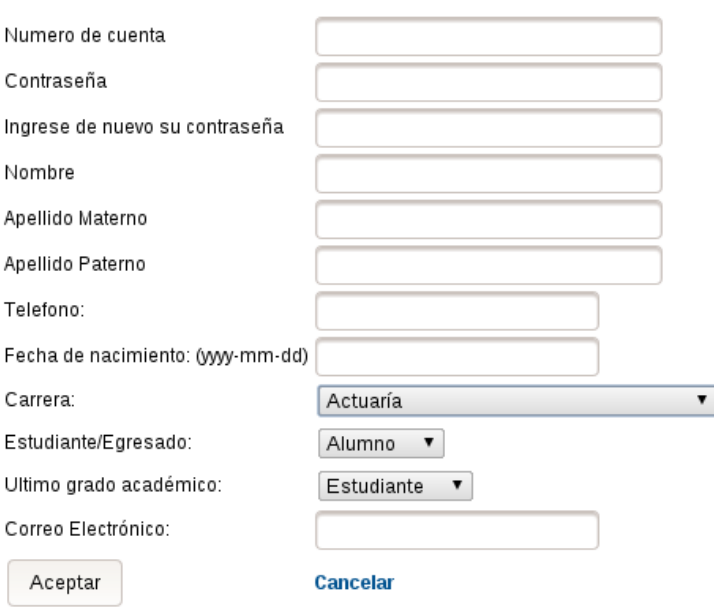

Una vez que se ingresó al sistema se mostrará una página como en la Figura 4.1.3.4

Figura 4.1.3.4 Página principal del Candidato

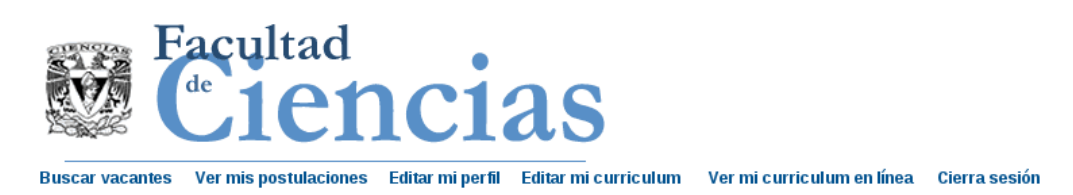

Facultad de Ciencias, Universidad 3000 Circuito Exterior S/N, C.P. 04510 Ciudad Universitaria.

En ésta página se muestran las acciones que puede tomar un alumno en el sistema.

Se debe iniciar la navegación del sistema en Edición del perfil, pues varias de las acciones están deshabilitadas hasta completar ciertas acciones como lo es completar el currículum vitae por ejemplo.

En la página de edición del perfil, se puede cambiar la contraseña y modificar los valores que se muestran en la pantalla como se muestra en la figura 4.1.3.5

Figura 4.1.3.5 Información del Perfil

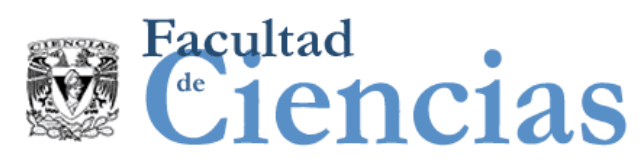

Buscar vacantes Ver mis postulaciones Editar mi perfil Editar mi curriculum Ver mi curriculum en línea Cierra sesión

#### Información de mi perfil

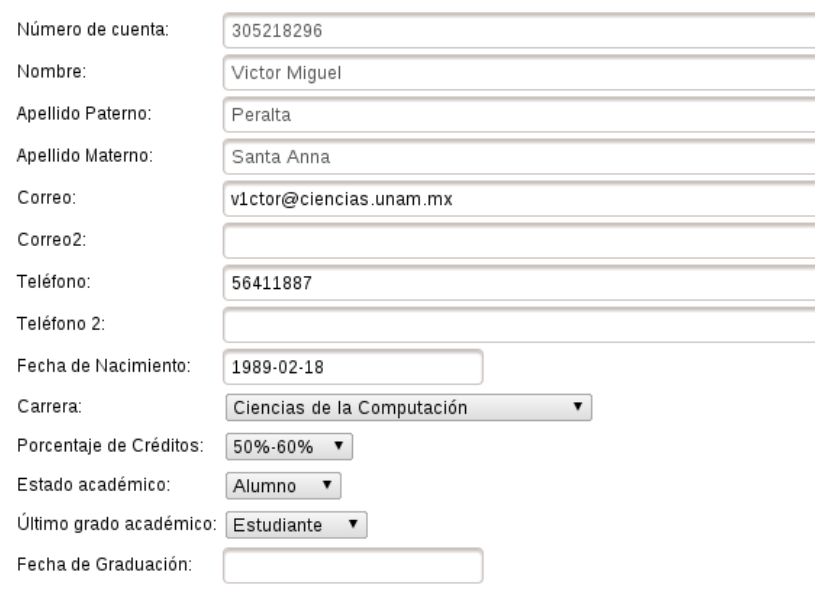

Guardar cambios en información básica

Acciones de edición del perfil.

Cambiar mi contraseña

Una vez que se terminan las modificaciones necesarias en el caso de haberlas, se procede a la página con el nombre de Editar mi Currículum En esta página se debe generar el currículum vitae en línea para el completo registro en el Sistema.

El currículum vitae consta de varias secciones, estas son:

- Currículum vitae
	- Esta sección habilita el currículum vitae en línea con el botón presente que se puede observar en la Figura 4.1.3.6
	- La generación es importante, pues es en ese momento en el que se permite la realización de búsquedas para poder postularse a una vacante
- Información General
	- Esta sección muestra el objetivo del CV, áreas de interés y opciones para cambio de ubicación, se puede ver en la Figura 4.1.3.7
- Formación Profesional
	- La formación profesional refiere a los estudios en diversas instituciones académicas que desarrollaron de manera académica e integral al candidato. Figura 4.1.3.8
- Experiencia Profesional
	- Mostrada en la Figura 4.1.3.9, se refiere a las actividades laborales que el Candidato ha tenido a través del tiempo
- Dominio de Idiomas
	- Como su nombre lo indica, esta sección refiere al dominio de idiomas que el candidato posee. Se puede observar en la Figura 4.1.3.10
- Habilidades Técnicas
	- Las habilidades técnicas refieren a las habilidades adquiridas a lo largo del tiempo que son requisitos de conocimiento para la profesión o vacantes en particular, es decir, las habilidades técnicas, son conocimientos técnico-profesionales que permiten el desarrollo del candidato en un ambiente laboral. Se muestra en la Figura 4.1.3.11
- Actividades de Investigación
	- Las actividades de investigación refieren a los artículos que el candidato ha publicado, conferencias o trabajos de publicación de los cuales se es autor. Esta sección se puede observar en a Figura 4.1.3.12

Figura 4.1.3.6 Currículum vitae

Currículum vitae:

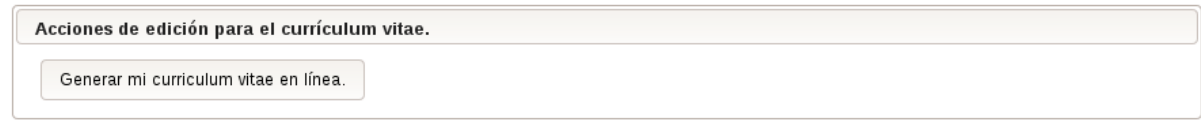

# Figura 4.1.3.7 Información General

### Información general:

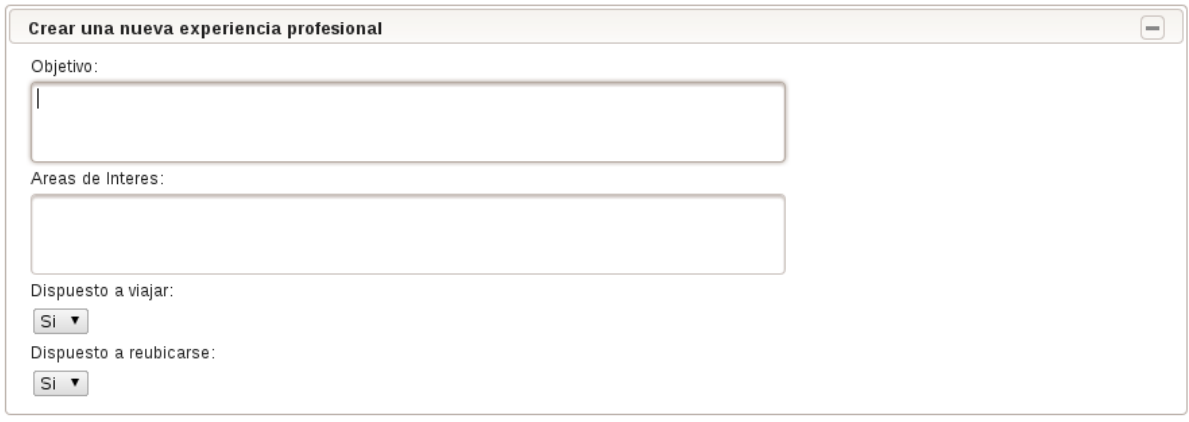

Guardar cambios en información general

Figura 4.1.3.8 Formación Profesional

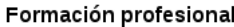

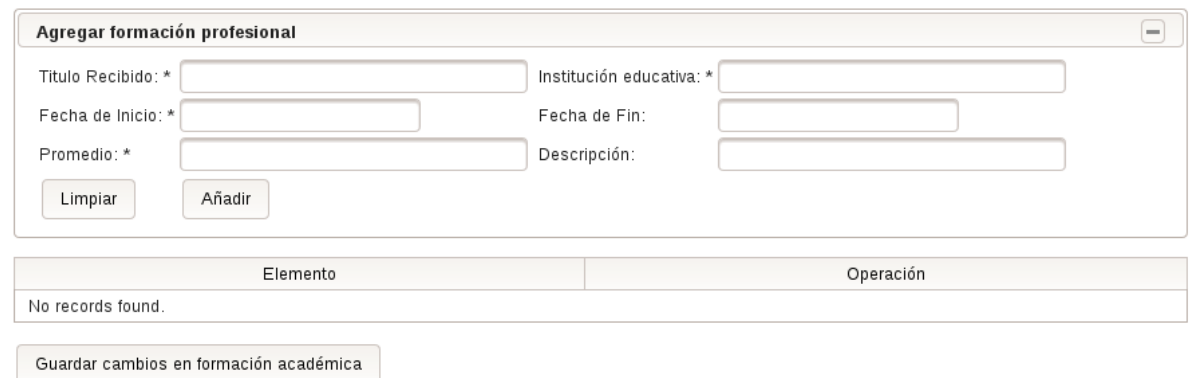

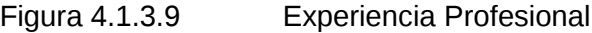

### Experiencia Profesional

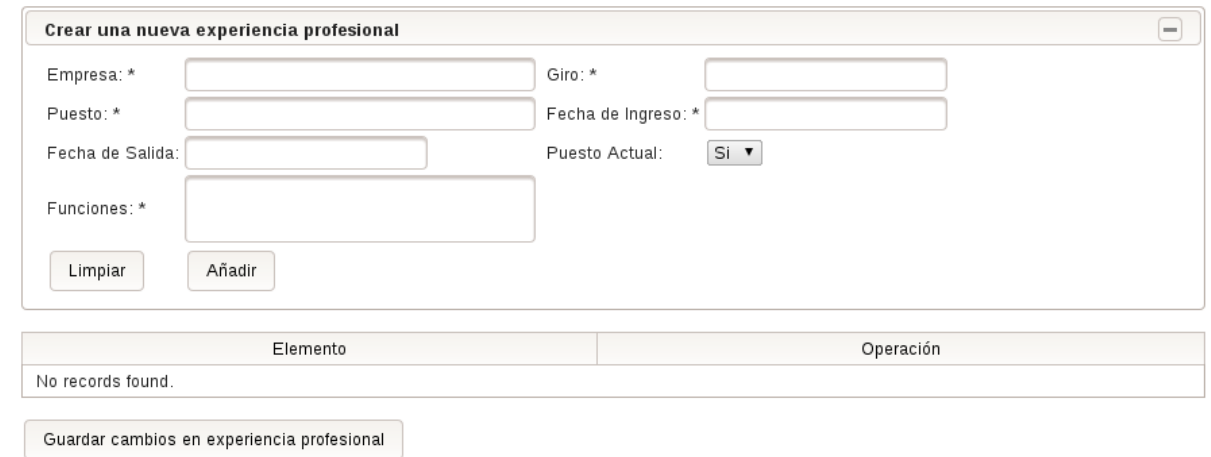

# Figura 4.1.3.10 Dominio de Idiomas

## Experiencia Profesional

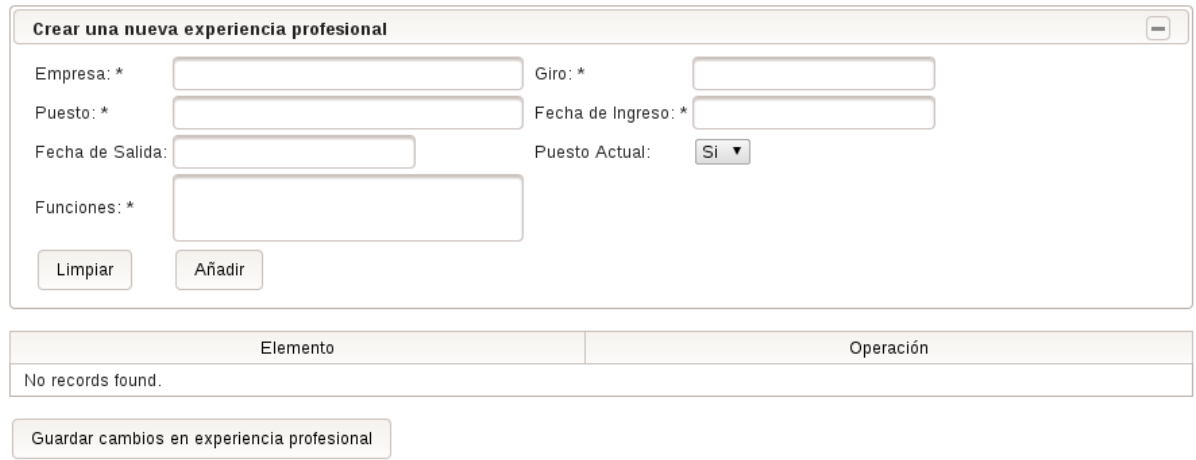

### Figura 4.1.3.11 Habilidades Técnicas

Habilidades técnicas

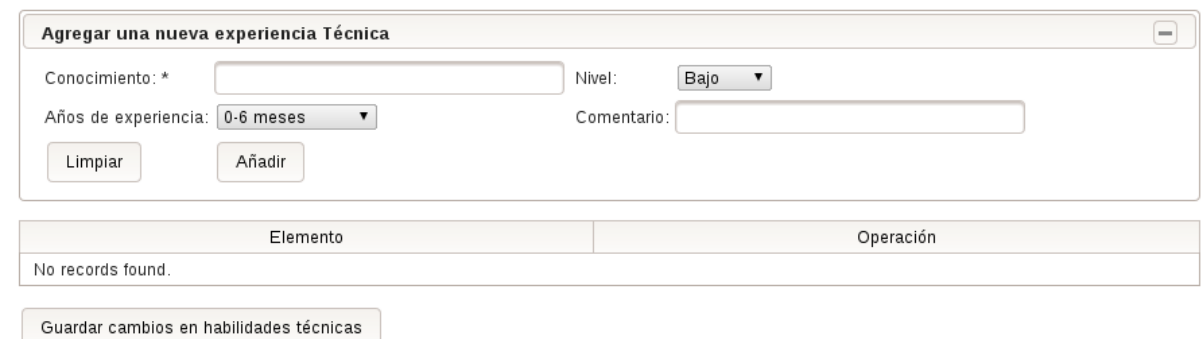

### Figura 4.1.3.12 Actividades de Investigación

#### Actividad de investigación

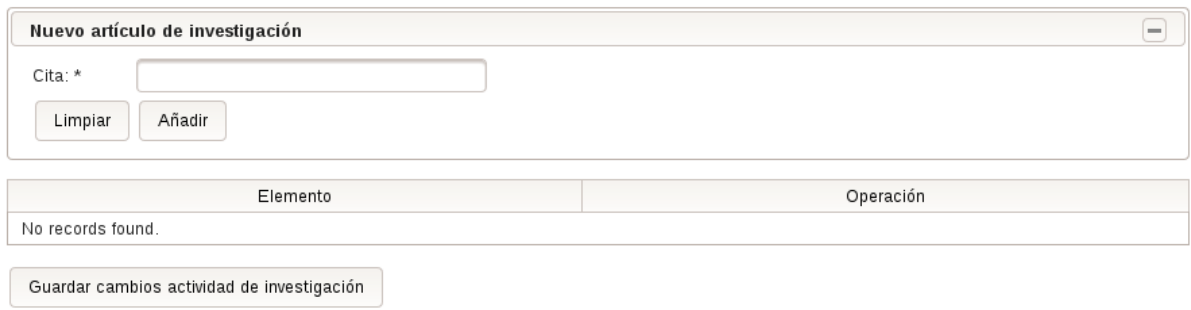

Una vez actualizado todo el currículum vitae, se puede observar en la sección para ver el currículum vitae en línea como se muestra en la Figura 4.1.3.13, de modo que esa es la presentación final que las empresas ven cuando un alumno se postula a una vacante.

En la sección de Ver mis postulaciones, como se presenta en la Figura 4.1.3.14, se observan las vacantes a las cuales el candidato se ha postulado, en caso de que desee borrar su postulación, se encuentra un botón en la parte superior izquierda con la leyenda Borrar que elimina el registro de la postulación para ese candidato.

Figura 4.1.3.13 Ver Currículum vitae en línea

Currículum vitae en línea

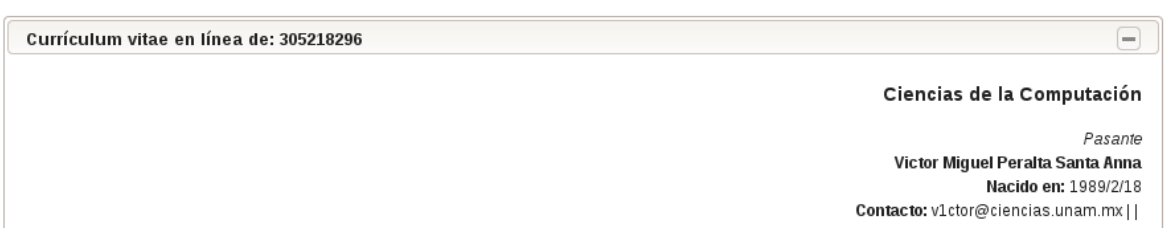

La información faltante de la figura anterior se muestra en esa misma pantalla y es única para cada usuario.

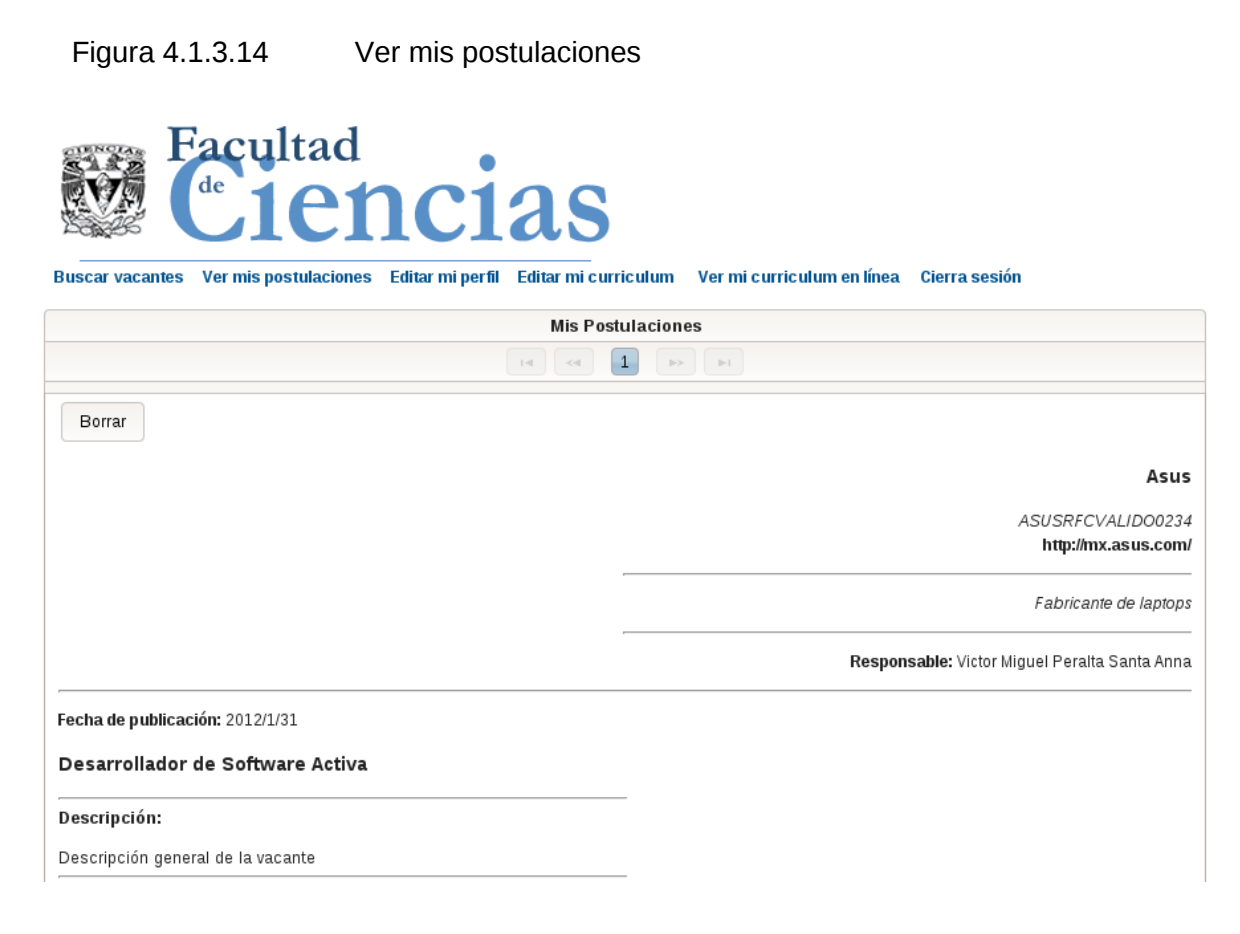

Por último se tiene la sección de búsqueda de vacantes, la cual se puede apreciar en la Figura 4.1.3.15, en esta página existe un campo para ingresar texto con la leyenda Buscar Vacantes, en este campo se ingresan las palabras clave con las que el usuario desea realizar la búsqueda, después se da clic sobre el botón Buscar y se despliega la lista de Vacantes como se muestra en la Figura 4.1.3.15 mostrando una por una, el contador del resultado se encuentra en el paginado de la búsqueda.

Figura 4.1.3.15 Búsqueda de Vacantes

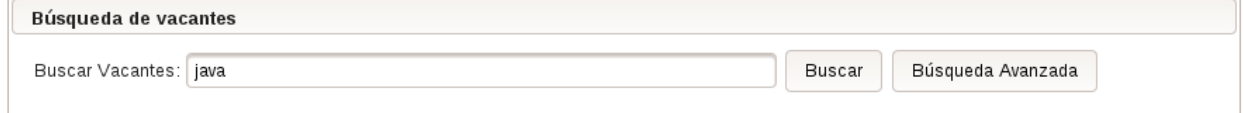

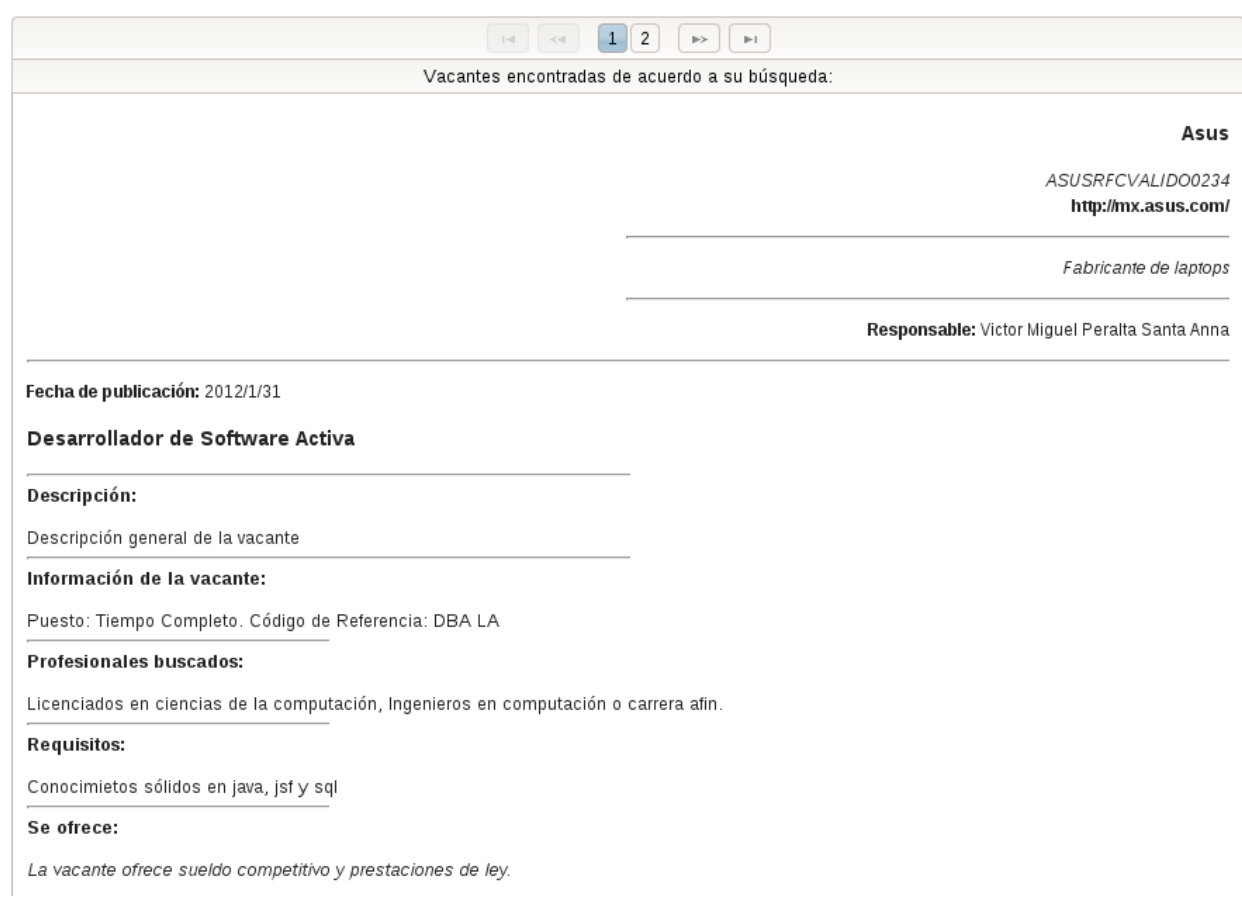

En el caso de que se desee postular a la vacante seleccionada, se debe de dar clic sobre el botón que aparece al final de esa misma página como se muestra en la Figura 4.1.3.16. De este modo se postulará a la Vacante.

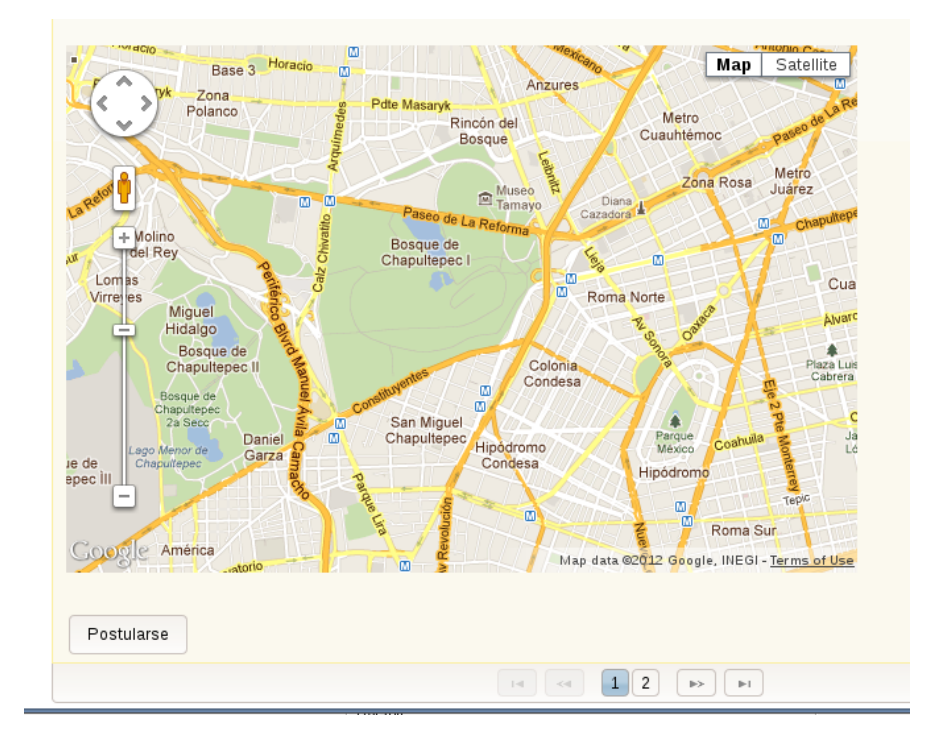

## Figura 4.1.3.16 Postularse a una vacante

Es de esta forma en que se realizan las búsquedas sencillas de vacantes.

Existe otra forma para buscar vacantes la cual se puede apreciar al momento de presionar el botón de búsqueda avanzada presente en la Figura 4.1.3.15, esta sección permite realizar la búsqueda de las vacantes en un radio geográfico, por ejemplo a 10 kilómetros del punto de inicio.

La página que despliega las búsquedas por localización geográfica se encuentra en la Figura 4.1.3.16.

Para lograr una búsqueda avanzada exitosa, se debe seleccionar del mapa el punto de inicio y las palabras clave para la búsqueda, de este modo se desplegarán las vacantes a partir del punto de inicio.

Una vez que la búsqueda despliegue resultados, se podrá postular a una vacante análogamente a la búsqueda descrita para la Figura 4.1.3.15 y se podrá también regresar a la página de búsqueda por medio del botón Regresar.

Cuando se termine de hacer uso del sistema, se puede salir con la opción de Cerrar sesión ubicada en la página principal del sistema, esquina superior derecha como lo muestra la Figura 4.1.3.4

Si desea obtener más ayuda por favor contacte a la Secretaría de Asuntos Estudiantiles en el correo electrónico [bolsa@ciencias.unam.mx,](mailto:bolsa@ciencias.unam.mx) se comunicarán para brindarle un agradable servicio.

# Figura 4.1.3.16 Búsqueda por localización geográfica

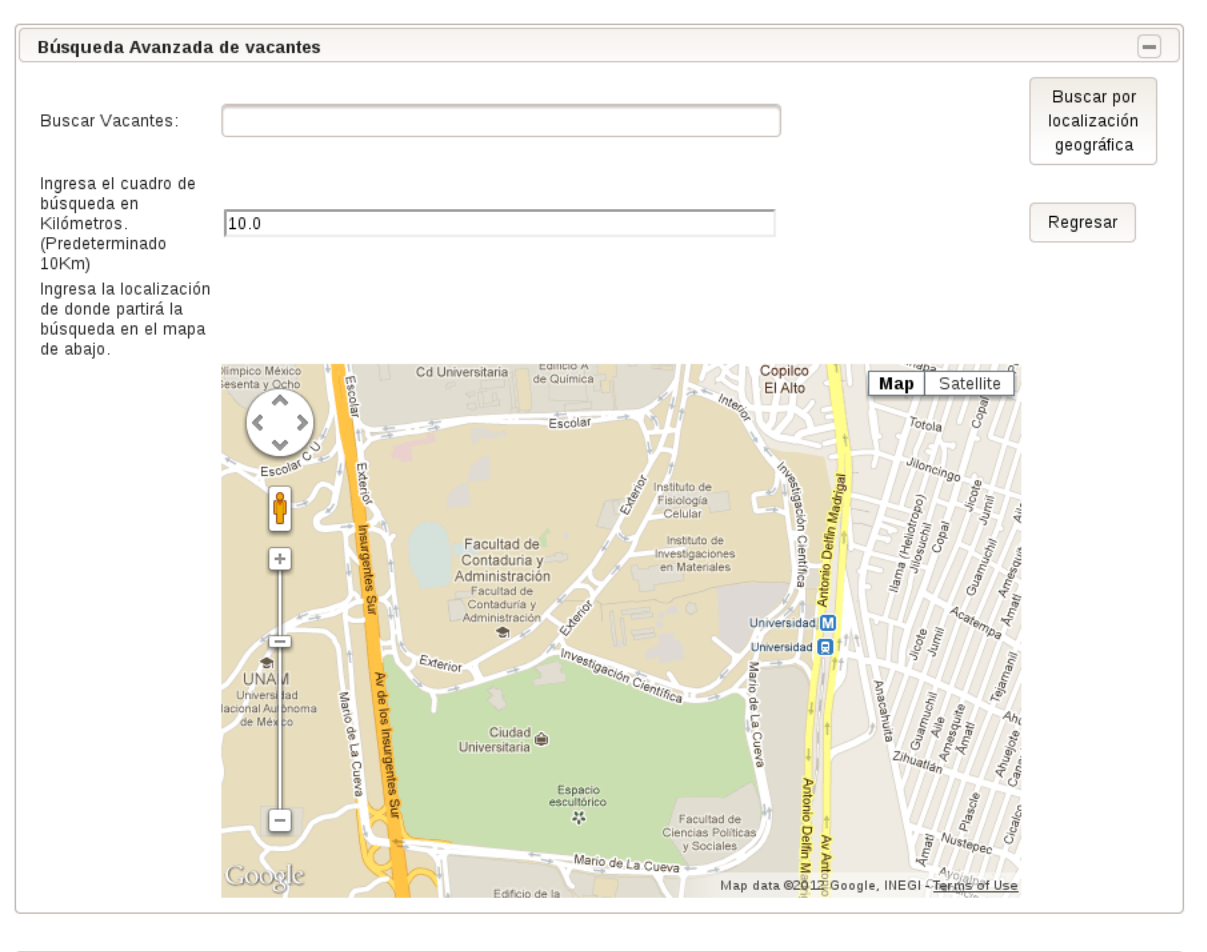

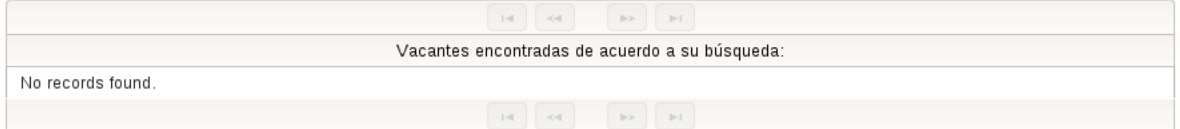

# *4.2 Documentación de la programación*

La documentación de la implementación del proyecto es sólida en cada una de las tres capas de implementación.

Iniciamos con los scripts de la construcción de la capa de almacenamiento, cada uno de ellos se encuentra listado por orden jerárquico:

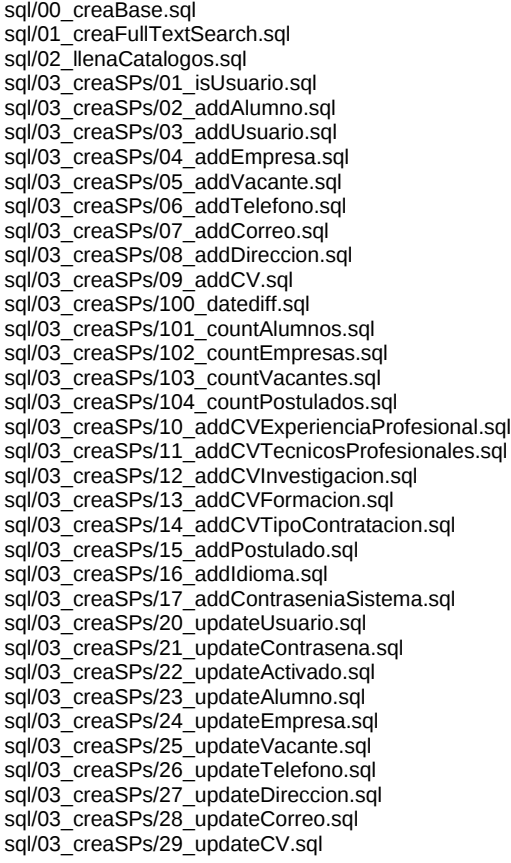

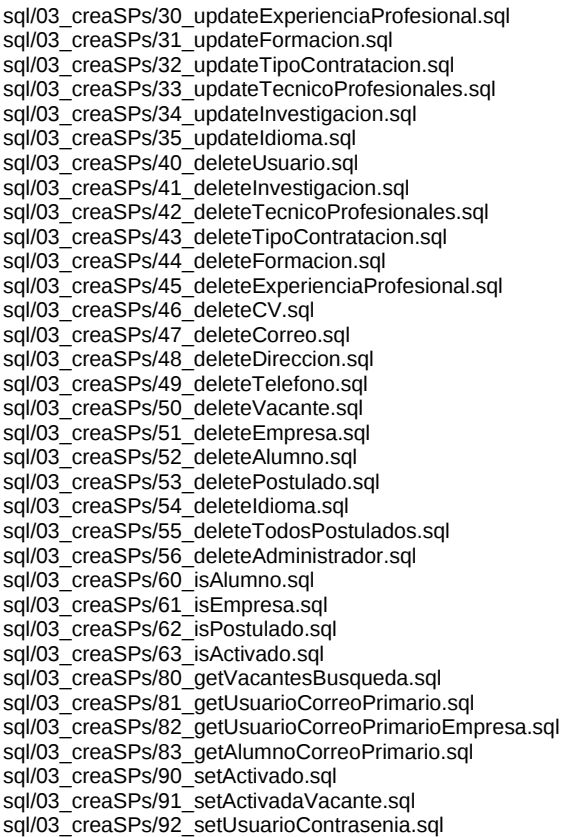

Cada uno de los archivos implementados para la construcción de la base de datos, es auto descriptivo.

La construcción de la lógica de la aplicación, se documentó con javadoc y se entregó a la Secretaría de Asuntos Estudiantiles, esto proporciona la gran ventaja de tener el manual del código en cualquier momento para mayor entendimiento sin adentrarse en el mismo.

Se puede ver en el siguiente listado, los paquetes y las clases que se encuentran en dicha documentación.

### Paquetes de la aplicación:

app.administrador app.alumnoe app.alumnoe.catalogos app.alumnoe.catalogos.beans app.alumnoe.cv app.alumnoe.cv.beans app.conexion

### Clases de la aplicación:

Administrador AdministradorActionListener AdministradorBean AlumnoActionListener AlumnoBean AlumnoE AppException BolsaCiencias Busqueda Carrera Carreras Conexion ConexionException Correo Correos CreaRegistrosPrueba CV **Direccion** Direcciones Empresa EmpresaActionListener EmpresaBean ExperienciaProf

app.empresa app.htmlGenerator app.mail app.main app.usuario app.usuario.beans app.util

ExperienciaProfesional ExperienciasProfesionales Fecha Formacion FormacionBean Formaciones HTMLCVGenerator HTMLEmpresaGenerator HTMLVacanteGenerator Idioma IdiomaBean Idiomas InfoBase Investigacion investigacionBean Investigaciones LoginActionListener **LoginBean** Mail MailCore MailException MapActionListener MapBean

ui.administradorInterfaz ui.alumnoInterfaz ui.empresaInterfaz ui.login ui.nuevoRegistro ui.recuperarPass ui.util

NuevaContrasenia NuevoRegistroActionListener NuevoRegistroBean Postulados RecuperaPassAL RecuperaPassBean **SMTPAuthenticator** SQLInjectionException TecnicoProfBean **TecnicoProfesional** TecnicosProfesionales Telefono Telefonos **TipoContratacion** TipoContrataciones UltimoGrado UltimosGrados Usuario Vacante **VacanteBean** Validator

Cada una de las clases se encuentra totalmente detallada para su análisis en dicha documentación que de requerirse, se puede solicitar a la Secretaría de Asuntos Estudiantiles.

Para la interfaz del sistema, se puede observar la documentación auto contenida en los archivos del sistema, estos se listan en jerarquía a continuación:

|-- Administrador

- | |-- AdministradorAcciones.xhtml
- | |-- AdministradorEmpresasInactivas.xhtml
- | |-- AdministradorMenu.xhtml
- | |-- AdministradorTemplate.xhtml
- | |-- AdministradorVacantesActivas.xhtml
- | |-- AdministradorVacantesAntiguas.xhtml
- | |-- AdministradorVacantesInactivas.xhtml
- | |-- AdministradorVerCandidatos.xhtml
- -- AdministradorVerEmpresas.xhtml
- |-- Alumno
	- | |-- AlumnoBuscarVacantes.xhtml
	- | |-- AlumnoBusquedaAvanzada.xhtml | |-- AlumnoCurriculum.xhtml
- | |-- AlumnoMenu.xhtml
- 
- | |-- AlumnoPerfil.xhtml
- | |-- AlumnoPostulaciones.xhtml
- | |-- AlumnoTemplate.xhtml
- | |-- AlumnoVerCV.xhtml
- -- CambiaContrasena.xhtml
- |-- bolsaTemplate.xhtml
- |-- Empresas
- | |-- CambiaContrasenaEmpresa.xhtml
- | |-- CrearVacante.xhtml
- | |-- EmpresaMenu.xhtml
- | |-- EmpresaTemplate.xhtml
- | |-- MiPerfil.xhtml
- | |-- MisVacantes.xhtml
- -- VerPostulantes.xhtml
- |-- images | |-- ajaxloading.gif
- |  $\left| \right|$ -home foto top.jpg
- | `-- home\_logo\_top.gif
- |-- login.xhtml

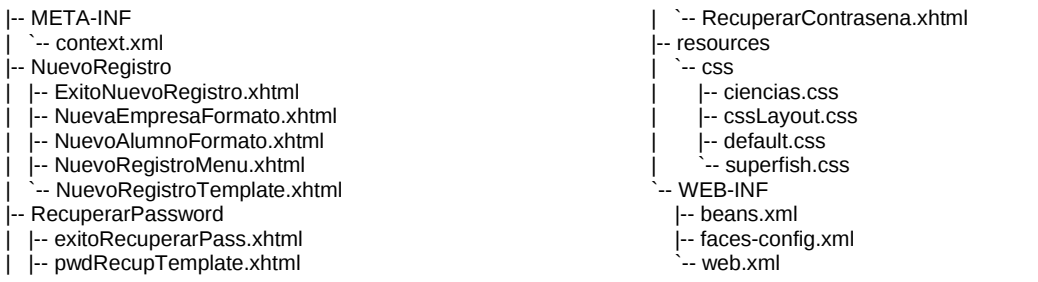

Finalmente, toda la documentación así como el código fuente del sistema, se puede solicitar a la Secretaría de Asuntos Estudiantiles, donde indicarán los pasos a seguir para su entrega.

# **5 Bibliografía**

Command Prompt Inc, et al. O'Reilly *Practical PostgreSQL 2011* <http://dia-installer.de/>The dia developers *Dia* 2012 <http://netbeans.org/>Oracle *Netbeans* 2012 <http://primefaces.org/>PrimeFaces *PrimeFaces* 2012 <http://subversion.apache.org/>The apache software foundation *Subversion* 2012 <http://tomcat.apache.org/>The apache software foundation *Apache Tomcat* 2012 <http://www.oracle.com/us/technologies/java/>Oracle *Java* 2012 <http://www.postgresql.org/>PostgreSQL Global Development Group *PostgreSQL* 2012 Stelting, Stephen and Maassen, Olav. Java Series *Applied JAVA Patterns*. 2002. Thomas, Dave E., et al. The pragmatic programmers *Agile Web Development with Rails*. 2007.